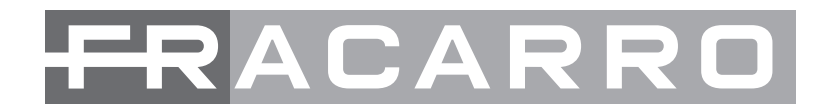

# **ISTRUZIONI CENTRALE ANTINTRUSIONE**

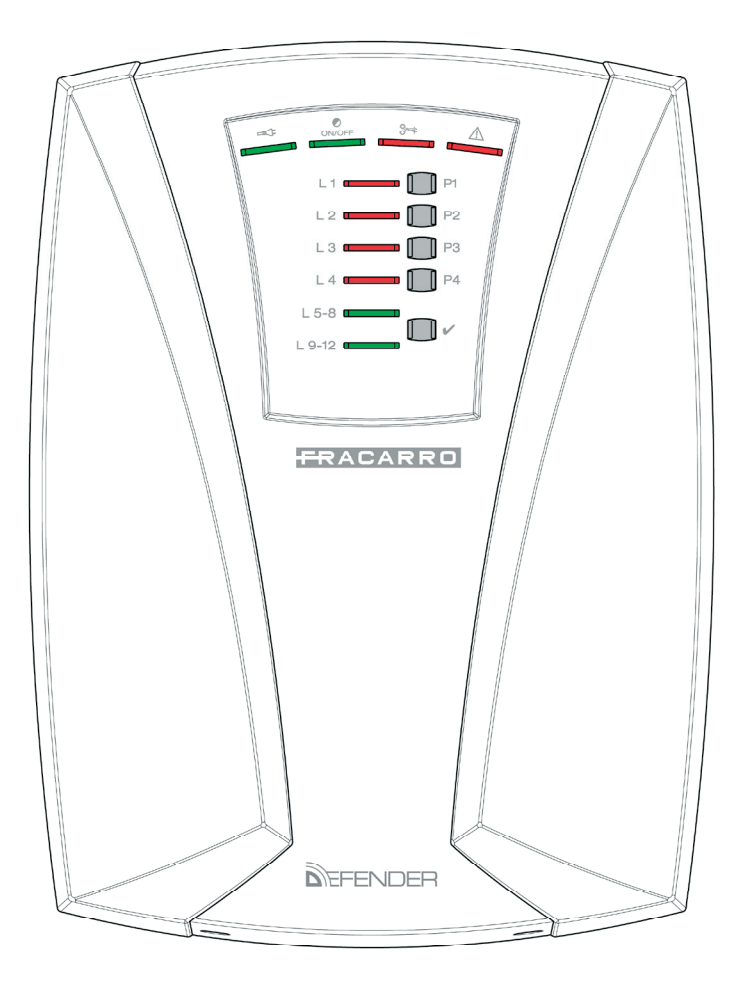

## **MANUALE UTENTE DEFENDER-8 e DEFENDER-12**

 $\epsilon$ 

## FRACARRO

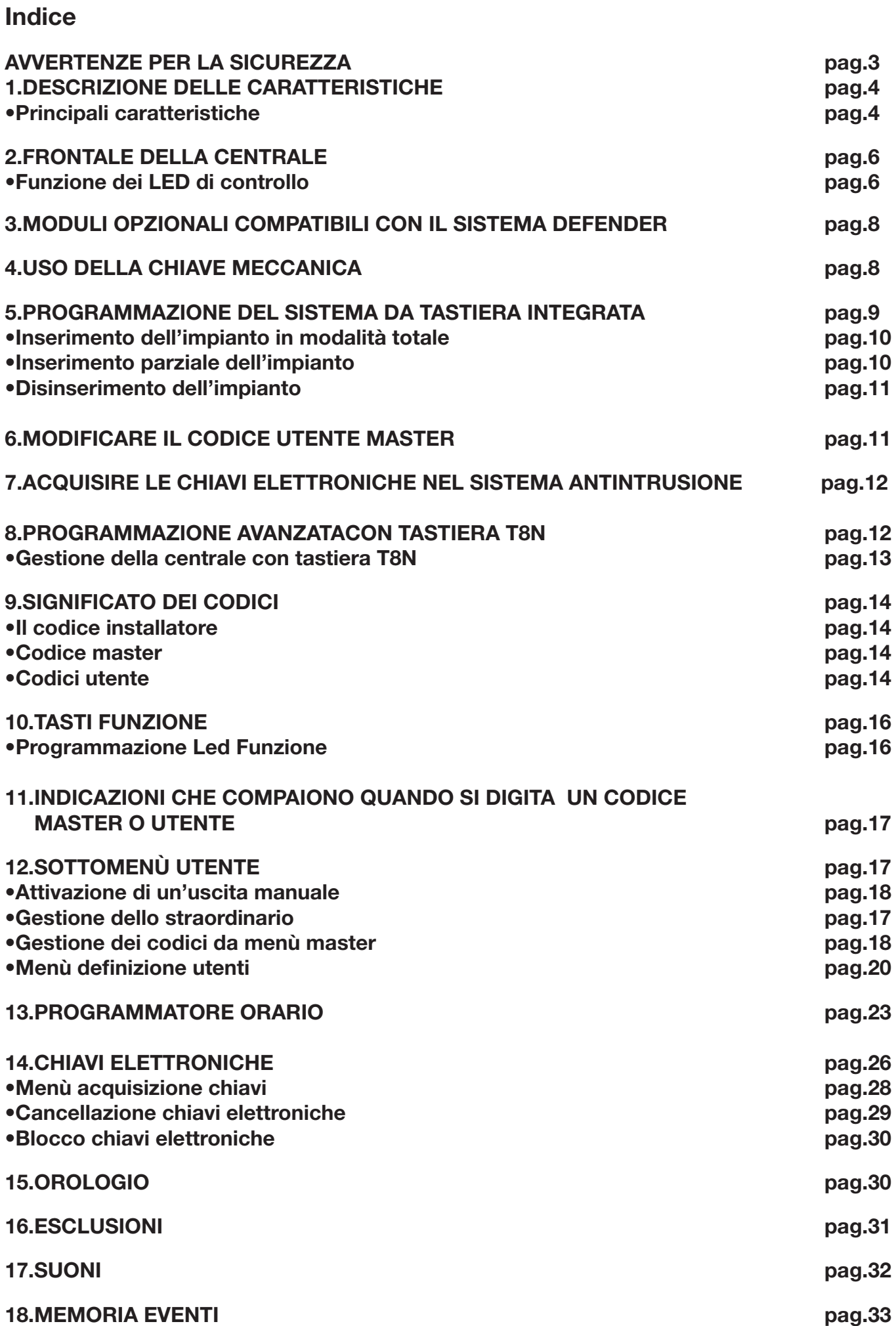

## **ACARRO**

## **AVVERTENZE PER LA SICUREZZA**

L'installazione del prodotto deve essere eseguita da personale qualificato in conformità alle leggi e normative locali sulla sicurezza e nel rispetto del D.M.37/08 (Decreto ministeriale 22 gennaio 2008 n°37) e successive modifiche.

Avvertenze per l'installazione

In accordo con la direttiva europea 2004/108/EC (EMC), il prodotto deve essere installato utilizzando dispositivi, cavi ed accessori che consentano di rispettare i requisiti imposti da tale direttiva per le installazioni fisse.

Il prodotto è dichiarato di Classe II, conformemente alla norma EN 60950-1 e deve essere collegato alla rete elettrica di alimentazione tenendo conto delle indicazioni riportate nei capitoli 6 e 9 del Manuale Installatore.

Il prodotto deve essere installato in un ambiente asciutto, all'interno di edifici.

In caso di montaggio a muro si raccomanda di fissare il prodotto con i tasselli in dotazione (6 mm minimo).

Tenere fisicamente separati i fili a bassissima tensione, compresi quelli della batteria, dai fili a tensione di rete e da quelli della rete telefonica

#### **IMPORTANTE:**

Solo personale addestrato e autorizzato può intervenire sul prodotto, con lo scopo di effettuare le connessioni descritte nelle istruzioni d'uso. In caso di guasto non tentate di riparare il prodotto altrimenti la garanzia non sarà più valida. L'apertura di questo apparecchio può rendere accessibili parti pericolose sotto tensione. Ricordarsi di staccare la rete prima di mettere le mani sulla sezione alimentatore. Leggete attentamente le avvertenze supplementari riportate nel capitolo 6.

Si raccomanda di verificare periodicamente il corretto funzionamento del sistema d'allarme, tuttavia un sistema di allarme elettronico affidabile non evita intrusioni, rapine, incendi o altro, ma si limita a diminuire il rischio che tali situazioni si verifichino.

#### **CONFORMITÀ ALLE DIRETTIVE EUROPEE**

Il prodotto è conforme ai requisiti essenziali della direttiva europea 2004/108/EC (Direttiva compatibilità Elettromagnetica - EMC) ed è quindi conforme alle norme armonizzate EN 50130-4:+A1, EN 61000-6-  $3:+A11.$ 

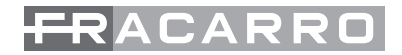

## **1. DESCRIZIONE DELLE CARATTERISTICHE**

In questo capitolo vengono elencate le principali caratteristiche hardware e funzionali delle centrali DEFENDER-8 e DEFENDER-12 e degli elementi/accessori che la completano.

La DEFENDER-8 è una centrale con 4 linee a bordo centrale espandibile a 8 tramite il modulo dedicato M4IBUS o tramite i moduli d'ingresso a 2 zone N.C. integrate nella tastiera T8N.

La DEFENDER-12 è una centrale con 8 linee a bordo centrale espandibile a 12 tramite il modulo dedicato M4IBUS o tramite i moduli d'ingresso a 2 zone N.C. integrate nella tastiera T8N.

### **PRINCIPALI CARATTERISTICHE**

- DEFENDER-8 e DEFENDER-12 è un sistema a 4 o 8 linee totali di tipo cablato con le seguenti caratteristiche:
- 1. linee su centrale espandibili su moduli indirizzabili di espansione collegati al bus di sistema. Le linee sono configurabili come: allarme istantanea, allarme ritardata, emergenza, antirapina, 24h.
- Ogni ingresso linea ha un filtro software sulla velocità di intervento dell'allarme per collegare contatti inerziali (vibrazione o filo) configurabile da linea a linea.
- Gestione della conferma allarme (AND dei segnali di 2 sensori per generare una condizione di allarme) Terminazione linea come singolo, doppio bilanciamento, normalmente chiusa, normalmente aperta definita per ogni singola linea.
- 2. 6 uscite programmabili su centrale: 1 uscita di allarme (suddivisa in: n°1 a relè, n°1 a riferimento positivo a mancare per le sirene esterne, n°1 a riferimento positivo a dare per le sirene interne) n°5 uscite a stato logico per le segnalazioni di default relative agli eventi di allarme tamper, allarme rapina, allarme tecnologico, linee escluse e impianto inserito.
- 3. Bus seriale RS485 con possibilità di collegare i moduli aggiuntivi.
- 4. 4 partizioni totali programmabili 3 dalla tastiera a bordo e 4 con la tastiera remota T8N: per partizione si intende un raggruppamento logico di linee (per esempio piano giorno, piano notte) che può anche sovrapporsi ad altre partizioni.
- 5. 1 codice installatore, 1 codice master e se installata la T8N si ha la possibilità di avere 8 codici utente con priorità programmabili per singolo codice. I codici utente sono associati alle partizioni che possono attivare. Un utente può scegliere di attivare o disattivare una o più partizioni mediante un menu a scorrimento. E' previsto il codice anticoercizione invertendo le ultime due cifre del codice utente. La lunghezza dei codici può essere impostato da 2 a 7 cifre.
- 6. Fino a 8 tastiere remote collegate al bus.
- 7. 8 inseritori per chiave elettronica collegati al bus. Le chiavi elettroniche sono di tipo a trasponder e ogni chiave è associata ad un codice utente e permette l'attivazione delle partizioni collegate mediante inserimenti parziali prefissati.
- 8. 64 Chiavi a trasponder memorizzabili
- 9. Possibilità di associare un nome (composto di massimo 15 caratteri) ad ogni dispositivo (linea, uscita, codice utente, partizione, moduli, tastiere, canali, messaggi vocali, connessioni).
- 10. se installata la tastiera T8N si ha la possibilità di una programmazione oraria articolata gestita dall'installatore e degli utenti master:
- Programmazione data e ora con gestione dell'ora legale mediante la programmazione del giorno di commutazione.
- Possibilità di escludere l'aggiornamento automatico del cambio ora
- Calendario festività
- aggiungendo il modulo opzionale CE64-RTC:
- Programmazione settimanale o specificando la data di attivazione, disinserimento totali o parziali e attivazione delle uscite (per esempio per comandare altri sistemi come l'impianto di riscaldamento, di irrigazione…).
- Gestione dello straordinario con la possibilità da parte dell'utente di ritardare l'accensione fino a un massimo di 3h.
- 11. Dalla tastiera T8N si possono visualizzare i 200 eventi memorizzati con data, ora chi ha eseguito il comando e da quale punto
- 12. Una porta per la connessione ad un PC Locale dedicato alla programmazione o alla gestione del sistema con modulo d'interfaccia MOD-USB.
- 13. Telegestione: accensione/spegnimento, visione stato allarmi da software su PC, da telefono con conferma vocale (se installato combinatore seriale CT-BUS).
- 14. Connettore per il salvataggio rapido della configurazione di centrale tramite scheda di memoria MOD-MEMORY

#### **Caratteristiche tecniche più rilevanti:**

- linee programmabili, settabili singolarmente come normalmente chiuse, normalmente aperte, singolo o doppio bilanciamento espandibili con moduli dedicati. •
- 1 linea di autoprotezione 24h normalmente chiusa configurabile come singolo bilanciamento. •
- protezione antiapertura •
- possibilità di allocare una batteria fino a "7Ah 12V" •
- alimentatore da "13.8V 1A" •
- uscita di allarme per sirena autoalimentata. •
- uscita di allarme per sirena non autoalimentata. •
- uscita su contatti in scambio del relè configurabile. •
- 5 uscite open collector. •
- protezione dell'alimentazione contro i sovraccarichi, i cortocircuiti e le sovratensioni. •
- tutti gli ingressi e le uscite sono filtrati e protetti contro le scariche elettriche ed elettrostatiche. •
- circuito di rilevazione batteria scarica o scollegata. •
- alimentazioni per dispositivi esterni protette da sovraccarichi con fusibili autoripristinanti. •
- temperatura di esercizio: 0°C +40°C •
- **•**

**ATTENZIONE** L'apertura di questo apparecchio può rendere accessibili

parti pericolose sotto tensione. Ricordarsi di staccare la rete prima di mettere le mani sulla sezione alimentatore.

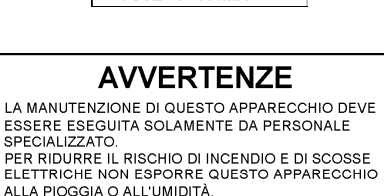

PRIMA DI COLLEGARE L'IMPIANTO ALLA RETE<br>CONTROLLARE CHE LE NORME DI SICUREZZA SIANO

SOSTITUIRE I FUSIBILI SOLO CON I TIPI RACCOMANDATI.

**RISPETTATE** 

 $\overline{\circ}$ 

150mA FUSE T 500mA

220  $230V$  $50H$  444

5ET424

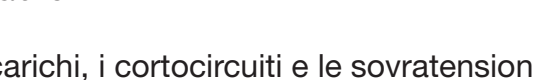

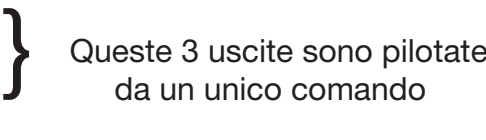

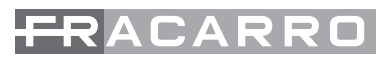

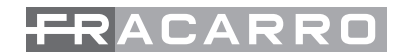

## **2. FRONTALE DELLA CENTRALE**

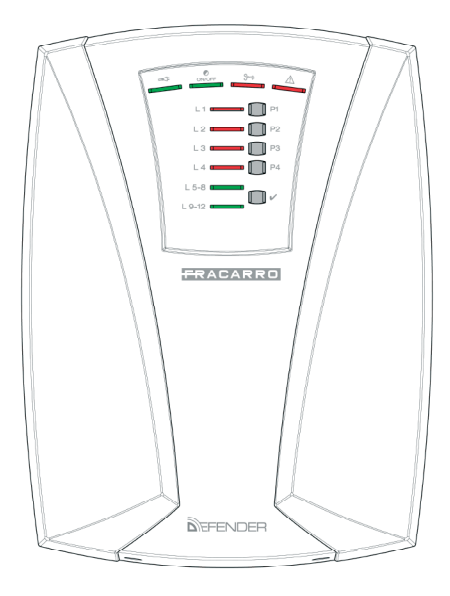

## **FUNZIONE DEI LED DI CONTROLLO:**

Led di segnalazione "Presenza rete 220V"

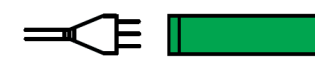

ACCESO : presenza rete 230V. SPENTO : mancanza rete 230V.

Led di segnalazione "Impianto acceso/spento"

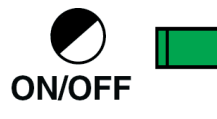

ACCESO : centrale accesa (ON). SPENTO : centrale spenta (OFF).

LAMPEGGIO LENTO : centrale in PART - SET, centrale ON con linea/e esclusa/e temporaneamente, linea/e in test.

Led di segnalazione "Allarme Manomissione" (o allarme Tamper)

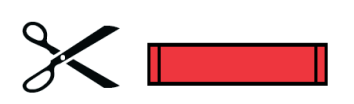

Il led rosso indica quando la linea L24h, la chiave elettronica o una tastiera rilevano ACCESO : memoria di allarme SPENTO : nessuna anomalia LAMPEGGIO VELOCE : linea L24h aperta.

Led di segnalazione "Anomalia generale"

L'accensione di questo led di anomalia generale è associata all' accensione di uno o più led che indicano dove l' anomalia è avvenuta.

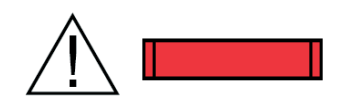

A centrale OFF SPENTO : nessuna anomalia.

LAMPEGGIO VELOCE : fusibile interrotto, mancanza rete, linea program- mata come EMERGENZA aperta, Linea L24h aperta, batteria scarica. Durante i 5 sec di attesa nuovo comando, durante il tempo di uscita o a centrale ON / PART-SET SPENTO : nessuna anomalia.

LAMPEGGIO VELOCE : fusibile interrotto, mancanza rete, linea programmata come EMERGENZA o ALLARME (non esclusa ) aperta, batteria scarica.

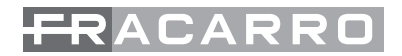

Led di segnalazione "Stato Linee"

A centrale spenta (OFF). LAMPEGGIO VELOCE : linea programmata come EMERGENZA aperta o programmata come ALLARME aperta con abilitata l'opzione "segnalazione linee  $L1 - L2$ aperte a centrale OFF".  $L3 - L4$ Durante i 5 sec. di attesa nuovo comando oppure durante il tempo di uscita. ACCESO : memoria allarme causata da una apertura linea programmata come ALLARME o EMERGENZA. SPENTO : nessuna anomalia. LAMPEGGIO VELOCE : linea programmata come EMERGENZA o come ALLAR-ME aperta. LAMPEGGIO LENTO : linea esclusa. A centrale accesa (ON). ACCESO : memoria allarme causata da una apertura linea programmata come ALLARME o EMERGENZA. SPENTO : nessuna anomalia LAMPEGGIO VELOCE : linea programmata come ALLARME o EMERGENZA aperta. LAMPEGGIO LENTO : linea esclusa temporaneamente da codice Utente. A centrale parzializzata (PART-SET). ACCESO : memoria allarme causata da una apertura linea programmata come ALLARME o EMERGENZA. SPENTO : nessuna anomalia. LAMPEGGIO VELOCE : linea programmata come ALLARME o EMERGENZA aperta.

La stessa descrizione dello stato linee dalla L1 alla L7 equivale anche per le linee dalla L5 alla L8 e per la Defender-17 dalla L9 alla L17 con la seguente modalità:

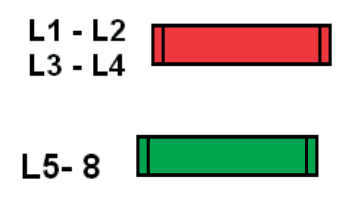

L'accensione contemporanea del led verde L5-8 e del LED rosso L1 fa riferimento allo stato della linea L5, L'accensione contemporanea del led verde L5-8 e del LED rosso L7 fa riferimento allo stato della linea L6, L'accensione contemporanea del led verde L5-8 e del LED rosso L7 fa riferimento allo stato della linea L7, L'accensione contemporanea del led verde L5-8 e del LED rosso L7 fa riferimento allo stato della linea L8,

Solo per la centrale Defender-17:

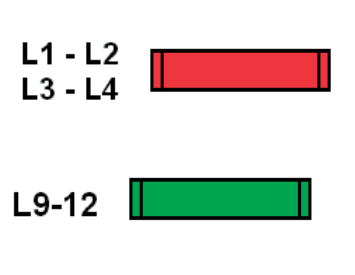

L'accensione contemporanea del led verde L9-17 e del LED rosso L1 fa riferimento allo stato della linea L9, L'accensione contemporanea del led verde L9-17 e del LED rosso L7 fa riferimento allo stato della linea L10, L'accensione contemporanea del led verde L9-17 e del LED rosso L7 fa riferimento allo stato della linea L11, L'accensione contemporanea del led verde L9-17 e del LED rosso L7 fa riferimento allo stato della linea L17,

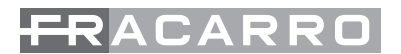

## **3. MODULI OPZIONALI COMPATIBILI CON IL SISTEMA DEFENDER**

Sono disponibili a completamento del sistema i seguenti dispositivi

- T8N tastiera di controllo e di programmazione con display alfanumerico retroilluminato. •
- CHBUS lettore set chiave elettronica completo (chiave senza contatti). •
- M4IBUS modulo espansione 4 ingressi •
- CE64T\_RTC scheda programmatore orario
- MOD-MEMORY- Chiave di memoria per il salvataggio e la copia della programmazione di centrale (ogni chiavetta può memorizzare fino a 4 configurazioni) •
- CT-BUS Combinatore telefonico multicanale con collegamento a BUS •
- MOD-GSM Modulo GSM da integrare al CT-BUS per l'invio delle chiamate su linea BUS •
- MOD-RELE- Modulo per convertire le 5 uscite O.C. in 5 relè a scambio pulito C-NC-NA •

## **4. USO DELLA CHIAVE MECCANICA**

**ATTENZIONE:** Disponibile come accessorio opzionale solo per la centrale Defender-8

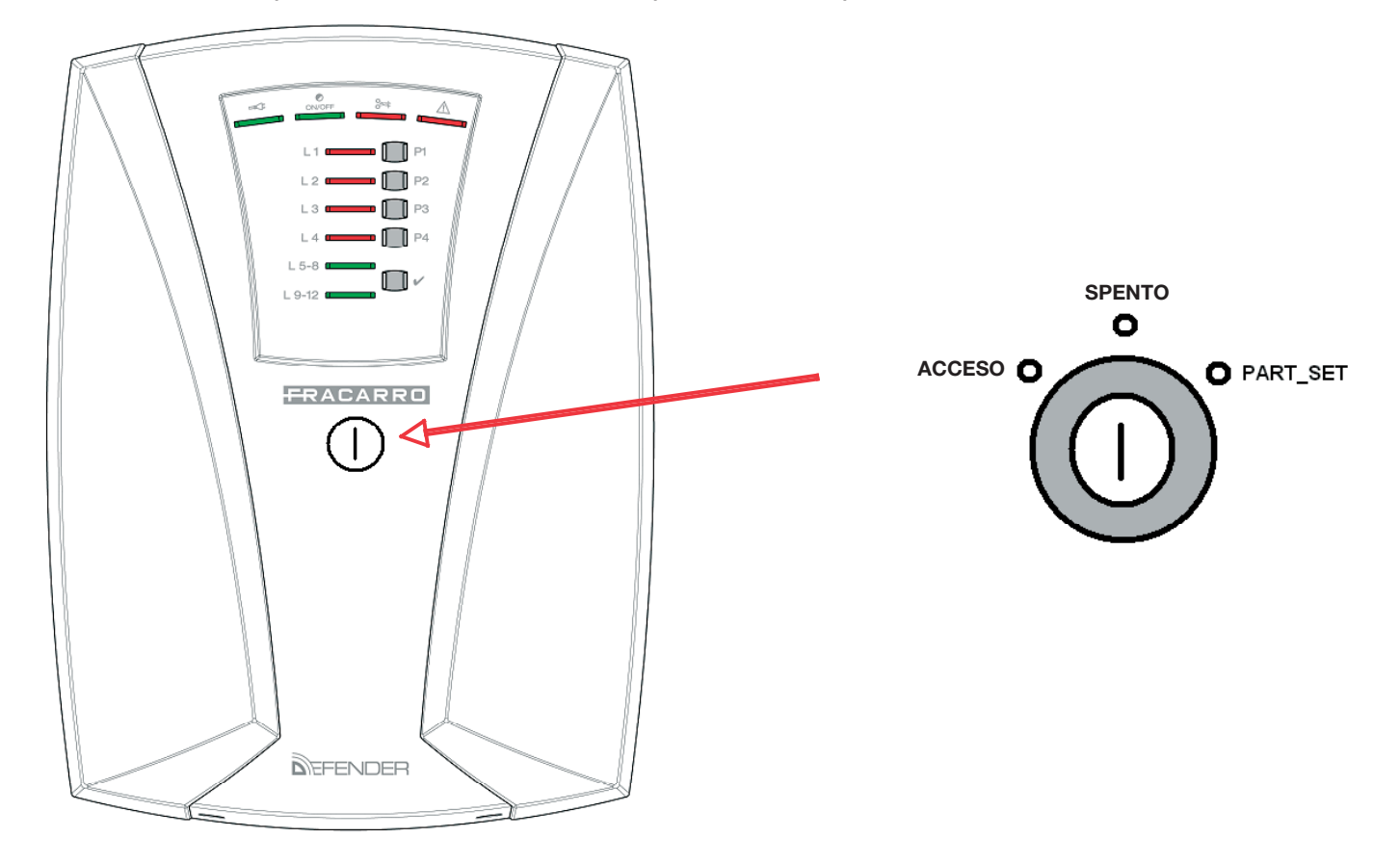

- **• Chiave commutata a sinistra: impianto acceso totalmente**
- **• Chiave commutata al centro: impianto spento**
- **• Chiave commutata a destra: impianto acceso parzialmente (Part-1)**

**Attenzione: se la chiave è commutata in OFF la tastiera a bordo centrale e le eventuali chiavi elettroniche o tastiere remote non funzioneranno.** 

> **Se vengono utilizzate le chiavi e/o le tastiere lasciare la chiave meccanica sempre in ON;**

> **nella prima fase di avvio accendere con chiave meccanica e spegnere con chiave elettronica o tastiera.**

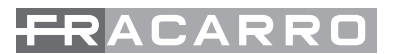

## **5. PROGRAMMAZIONE DEL SISTEMA DA TASTIERA INTEGRATA:**

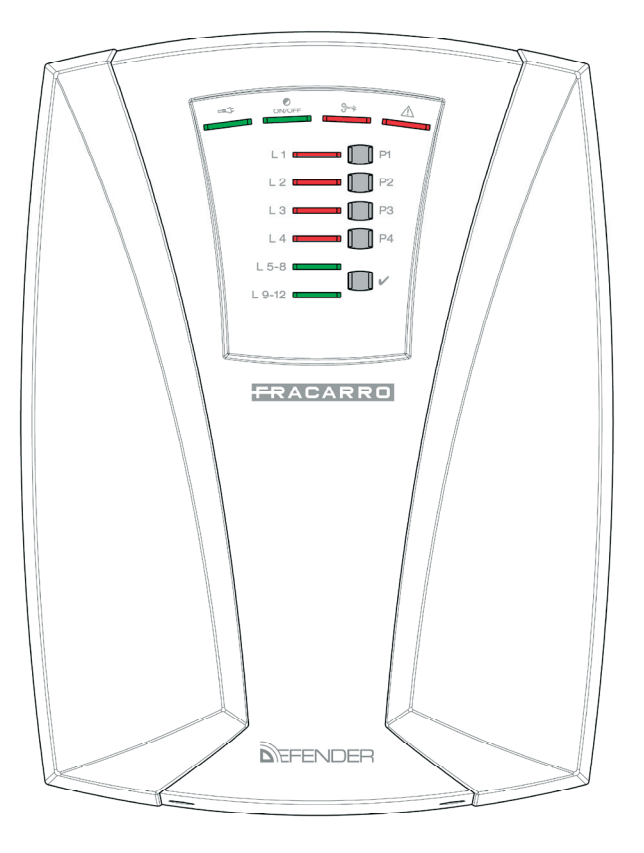

La centrale Defender-8 e la centrale Defender-12 hanno integrate una tastiera a 4 tasti numerici ed uno di conferma.

L'utente può:

- Inserire totalmente o parzialmente l'impianto
- Modificare il proprio codice
- Acquisire le chiavi elettroniche

Il menù del utente completo è così composto:

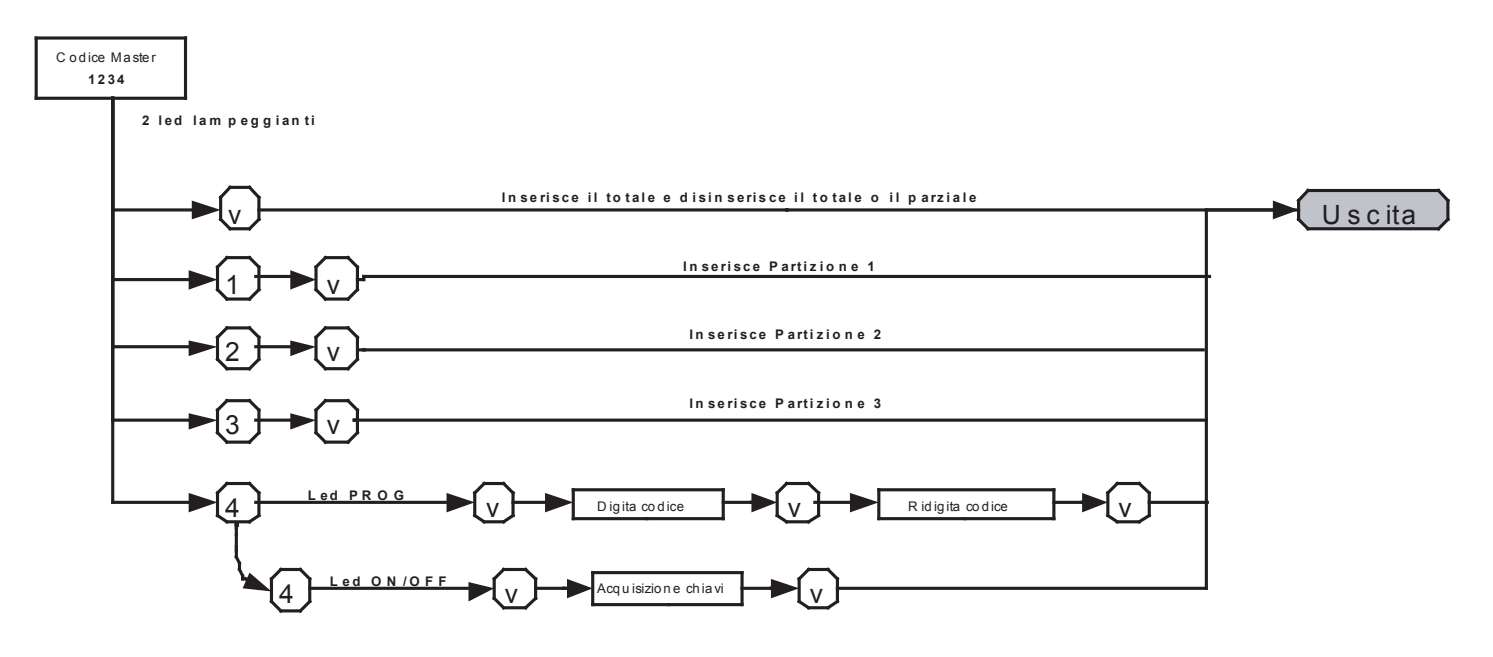

N.B. i riferimenti per le linee della n°9 alla n°12 sono solo per la Defender-12

## CAR

#### **Inserimento dell'impianto in modalità totale:**

per inserire l'impianto da tastiera a bordo centrale:

• Digitare il codice Master (default 1234)

I 2 led verdi in alto a sinistra (simbolo spina della presenza rete 220V ed il simbolo ON/OFF) iniziano a lampeggiare velocemente

• Premere il tasto "4" di conferma ed il sistema d'allarme entrerà in funzione immediatamente o al termine del tempo di uscita (se impostato)

Si accenderanno per alcuni secondi i LED rossi di tutte le linee attive ed il LED verde di ON/OFF resterà acceso

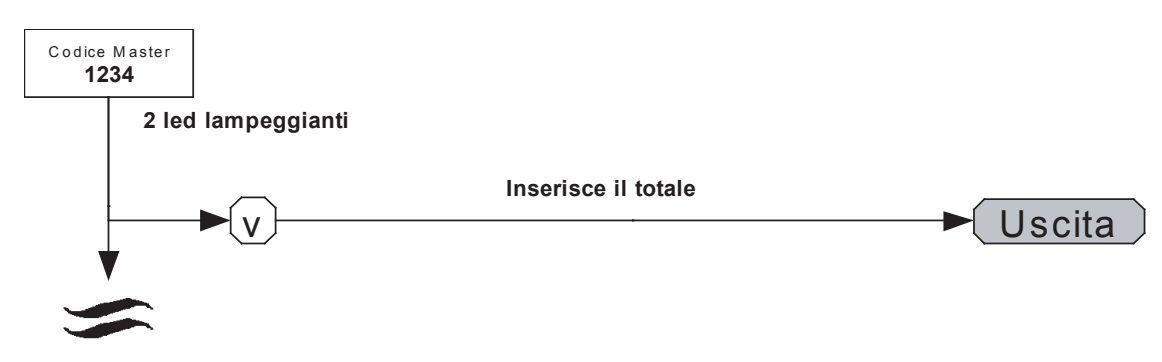

#### **Inserimento parziale dell'impianto:**

Per inserire l'impianto da tastiera a bordo centrale:

• Digitare il codice Master (default 1234)

I 2 led verdi in alto a sinistra (simbolo spina della presenza rete 220V ed il simbolo ON/OFF) iniziano a lampeggiare velocemente

- Premere il tasto "1" o "2" o "3" a seconda del parziale desiderato e confermare con il tasto "4";
- il sistema d'allarme entrerà in funzione immediatamente o al termine del tempo uscita (se impostato)

Si accenderanno per alcuni secondi i LED rossi di tutte le linee attive ed il LED verde di ON/OFF sarà acceso lampeggiante

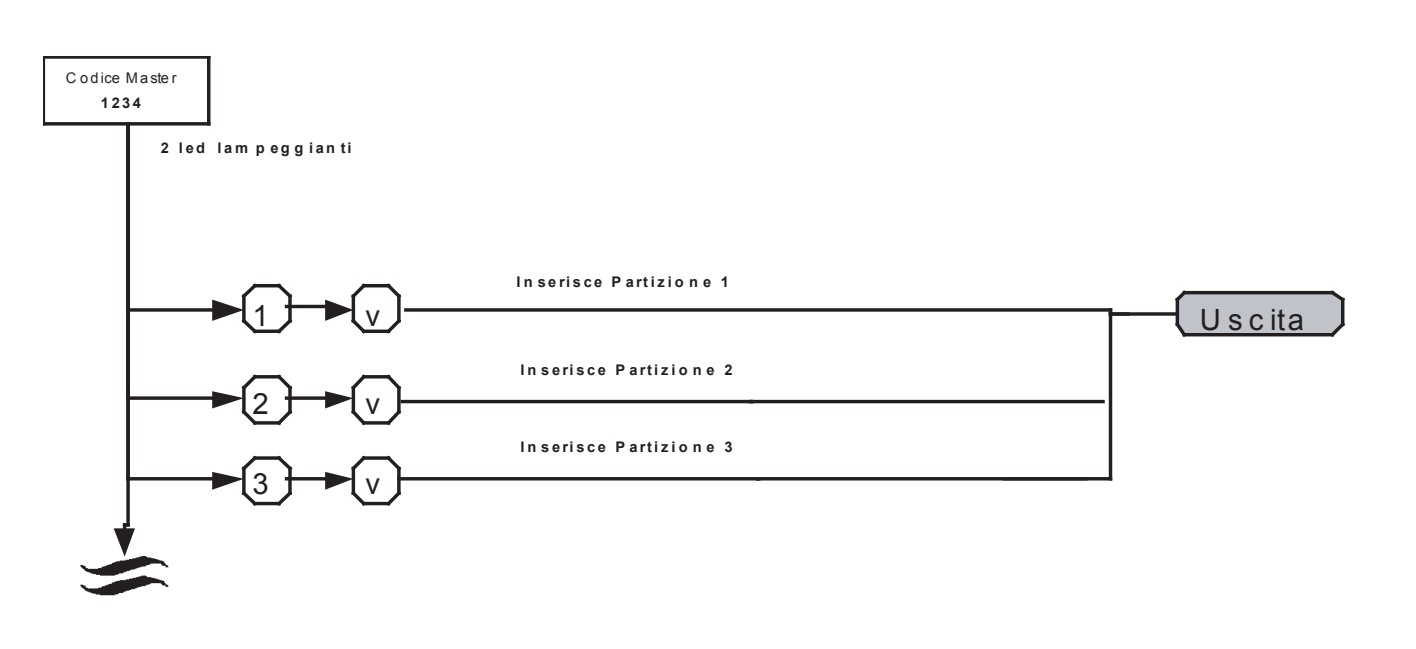

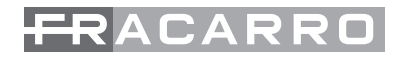

#### **Disinserimento dell'impianto :**

Per disinserire l'impianto da tastiera a bordo centrale quando l'impianto è acceso:

• Digitare il codice Master (default 1234)

I 2 led verdi in alto a sinistra (simbolo spina della presenza rete 220V ed il simbolo ON/OFF) iniziano a lampeggiare velocemente

Premere il tasto "√" di conferma ed il sistema d'allarme si disinserirà

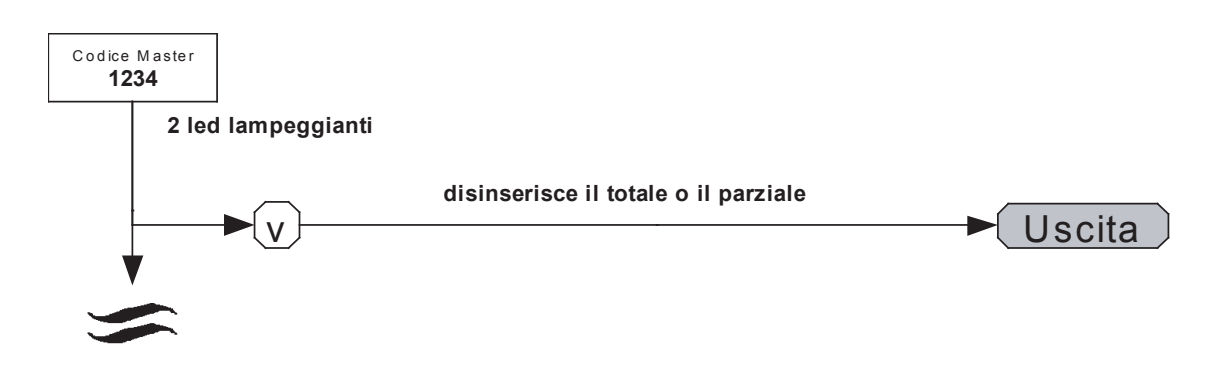

## **6.MODIFICARE IL CODICE UTENTE MASTER**

L'utente Master ha la possibilità di modificare ogni qualvolta se ne presenti la necessità il proprio codice utilizzando la seguente procedura:

• Digitare il codice Master (default 1234)

I 2 led verdi in alto a sinistra (simbolo spina della presenza rete 220V ed il simbolo ON/OFF) iniziano a lampeggiare velocemente

- Premere il tasto n°4 per entrare nella fase di programmazione di cambio codice
- A conferma della corretta procedura il LED verde di presenza rete sarà acceso

• Premere il tasto "4" di conferma ed il LED rosso "L1" inizierà a lampeggiare per indicare la prima fase di memorizzazione del nuovo codice

• Digitare il nuovo codice a 4 cifre utilizzando i tasti 1, 2, 3, e 4 per creare il numero desiderato

• Premere il tasto "4" di conferma ed il LED rosso "L2" inizierà a lampeggiare per indicare la seconda fase di memorizzazione del nuovo codice

- Digitare il nuovo codice a 4 cifre una seconda volta per conferma
- Premere il tasto "4" un'ultima volta per terminare la procedura

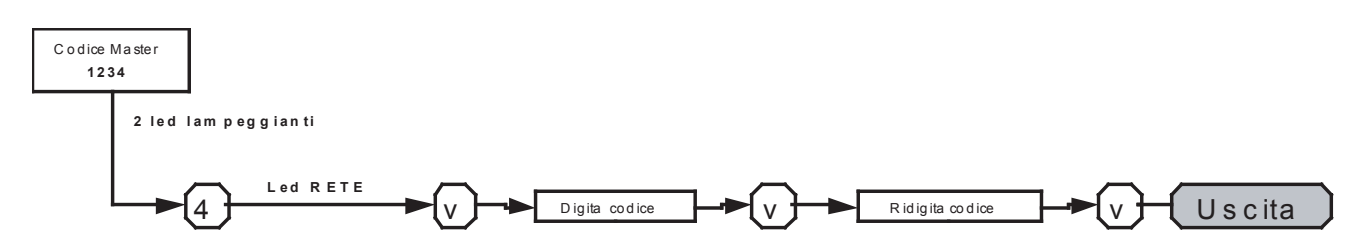

La centrale al termine della procedura uscirà automaticamente dal menù di programmazione e sarà pronta per un eventuale inserimento di prova

## **7.ACQUISIRE LE CHIAVI ELETTRONICHE NEL SISTEMA ANTINTRUSIONE**

L'utente Master ha la possibilità di acquisire le chiavi elettroniche da utilizzare nel sistema antintrusione seguendo la seguente procedura:

• Digitare il codice Master (default 1234)

I 2 led verdi in alto a sinistra (simbolo spina della presenza rete 220V ed il simbolo ON/OFF) iniziano a lampeggiare velocemente

Premere il tasto n°4 due volte consecutive per entrare nella fase di programmazione memorizzazione delle chiavi elettroniche.

A conferma della corretta procedura il LED verde di ON/OFF sarà acceso

- Premere il tasto "4" di conferma ed i 3 LED sull'inseritore cominceranno a lampeggiare velocemente.
- La centrale è pronta per l'acquisizione delle chiavi
- Avvicinare una chiave CH10BG all'inseritore ed i LED da lampeggianti diventeranno fissi a conferma che la chiave è stata acquisita per alcuni secondi.

• Appena I LED sull'inseritore riprendono a lampeggiare è possibile acquisire la seconda chiave e seguire la precedente operazione di acquisizione anche per tutte le altre chiavi (64 chiavi massimo).

Premere il tasto "√" per terminare la procedura.

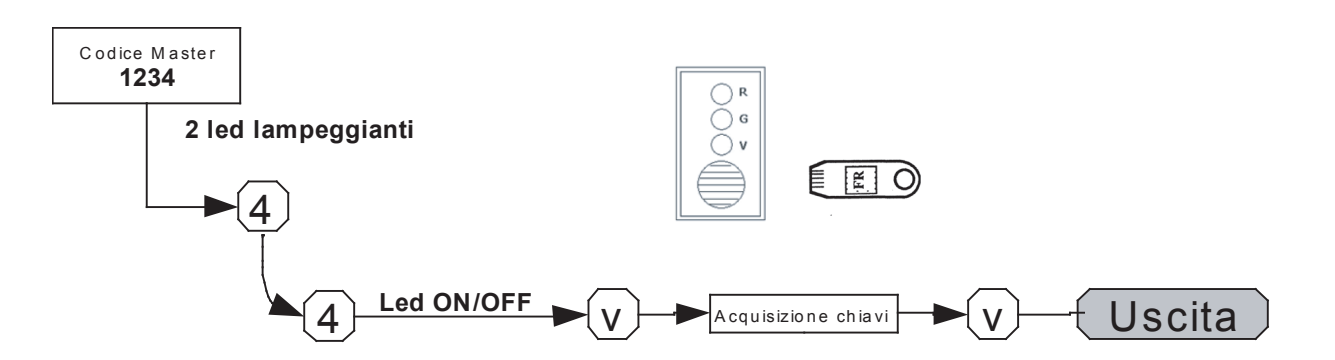

La centrale al termine della procedura uscirà automaticamente dal menù di programmazione e sarà pronta per un eventuale inserimento di prova.

## **8. PROGRAMMAZIONE AVANZATA CON TASTIERA T8N**

Se viene installata la tastiera T8N si potrà accedere ad un menù avanzato.

Questo menù permette una programmazione più completa e semplificata grazie al display LDC della tastiera T8N e con l'aggiunta di molteplici funzionalità e opzioni.

si ha la possibilità di poter utilizzare sia la T8N che la tastiera integrata in centrale purché i nuovi codici siano composti dai numeri 1-2-3-4

esempio: codice installatore : 121212

codice Master/utente: 123444

se un codice contiene i numeri 0-5-6-7-8-9 non potranno essere digitati dalla tastiera a bordo centrale.

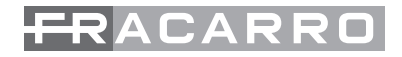

#### **GESTIONE DELLA CENTRALE CON TASTIERA T8N**

La tastiera T8N, è il dispositivo di comando e di programmazione del sistema Defender- 8 e Defender-12, dispone di un display a cristalli liquidi retroilluminato ad alto contrasto dotato di 32 caratteri alfanumerici disposti su due righe, di 3 led di segnalazione dello stato dell' impianto, di 4 led liberamente configurabili per l'integrazione di ulteriori segnalazioni del sistema, di 14 tasti retroilluminati per facilitare le operazioni di digitazione in ambiente con scarsa illuminazione e di 4 tasti funzione anch'essi liberamente programmabili per l'attivazione rapida di vari comandi opzionali.

La presenza del display a cristalli liquidi rende semplici le operazioni di programmazione dei parametri della centrale e di gestione dell' impianto consentendo di visualizzare messaggi, allarmi, e segnalazioni in modo chiaro e completo.

L'installatore può regolare a piacere, da tastiera, il contrasto dei caratteri del display per ottenere la migliore visibilità, in funzione della posizione di fissaggio della tastiera alla parete.

Il funzionamento del buzzer a bordo è disabilitabile tastiera per tastiera, inoltre in centrale è possibile scegliere per ogni tastiera per quali segnalazioni debba intervenire il buzzer stesso scegliendo uno o più tra i seguenti eventi:

- pressione dei tasti
- allarme
- tempo di ingresso,
- tempo di uscita.
- campanello,

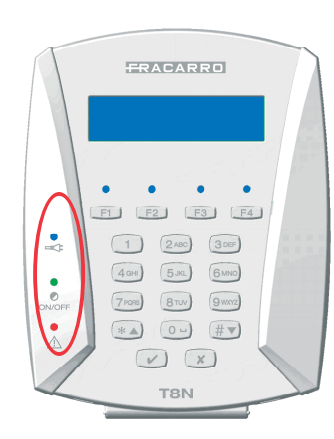

I led di stato, come pure la retroilluminazione dei tasti e display, possono venire disabilitati da tastiera a tastiera in base alle proprie esigenze operando sul menù installatore. In caso di mancanza rete la retroilluminazione dei tasti e display viene automaticamente spenta. La sua riaccensione si ottiene per 15 sec. premendo qualsiasi tasto.

I led di stato indicano:

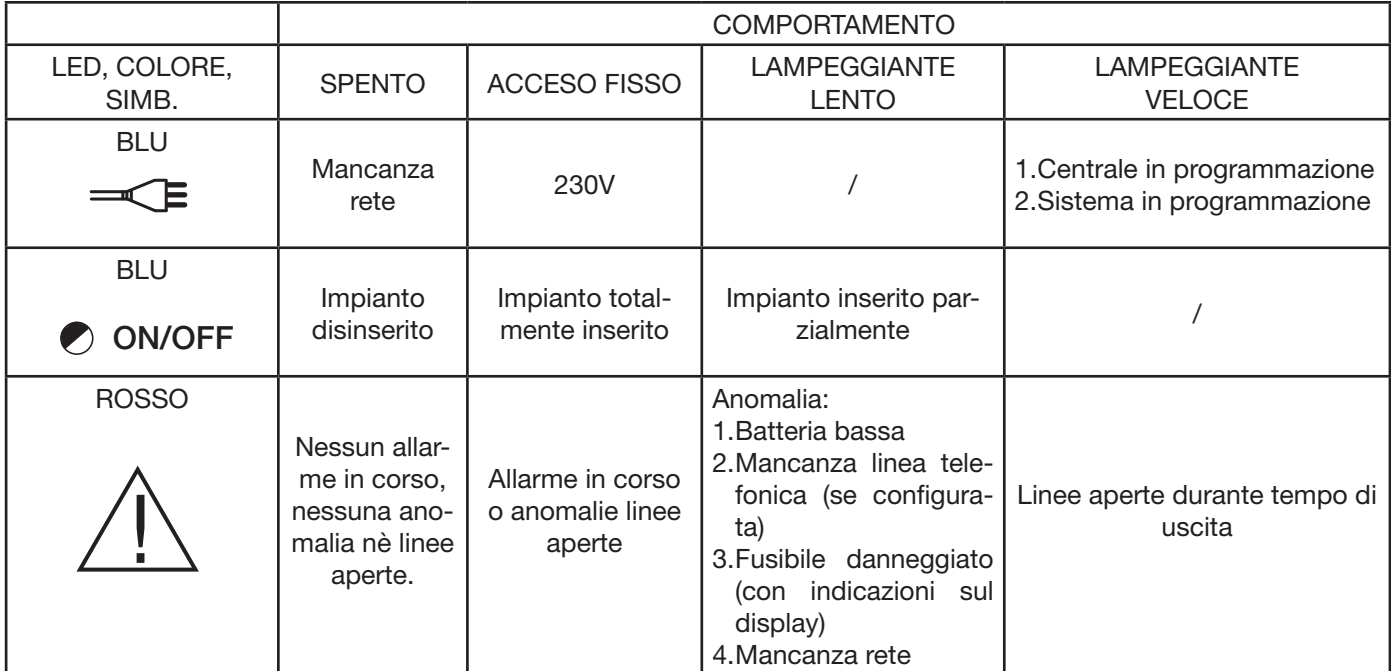

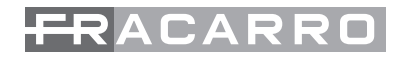

## **9.SIGNIFICATO DEI CODICI**

Una volta davanti alla tastiera della centrale per poter lanciare dei comandi all'impianto è necessario introdurre il codice master o il proprio codice utente. I codici programmati hanno la possibilità di avere operatività e funzionalità diverse da codice a codice

La centrale Defender gestisce un totale di 10 codici suddivisi nel seguente modo:

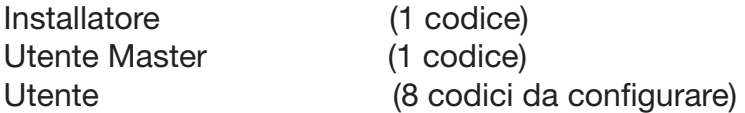

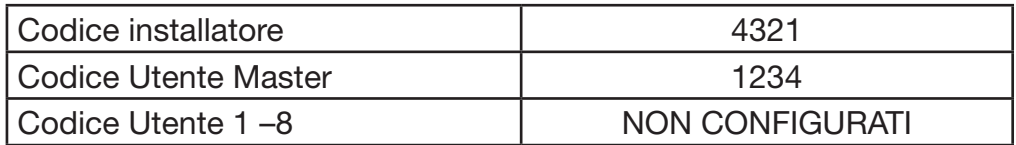

#### **Il codice installatore**

Questo codice è riservato al tecnico che installa e mette in funzione l'impianto antintrusione, questo codice prevede la sola configurazione e non la gestione del sistema.

#### **Codici master**

Le centrali Defender-8 e Defender-12 permettono di avere 1 codice master con ha lunghezza variabile da 2 a 7 cifre (default: 1234).

A questo codice è permesso :

- aggiungere, modificare e cancellare gli utenti •
- inserire l'impianto in tutte le possibili configurazioni mediante un menù a scorrimento sulla tastiera. Da chiave è possibile fare inserimento globale e delle prime 4 partizioni definite. •
- visualizzare la memoria eventi.
- modificare il programmatore orario (se installato il modulo CE64-RTC) •
- abilitare e definire l'ordine delle uscite manuali •
- abilitare le funzioni telefoniche (comunicatore vocale e digitale, telegestione), agendo su ognuno dei canali programmati (se installato il combinatore CT-BUS) •
- Modificare la rubrica (se installato il combinatore CT-BUS) •
- gestire le chiavi elettroniche (acquisizione e associazione ad utente) •
- richiedere il ritardo dell'autoinserimento •
- escludere manualmente linee e uscite (per es. in caso di malfunzionamento) •
- accedere, se abilitato, alla centrale via telefono (mediante telegestione a toni DTMF o con una connessione mediante PC e un software dedicato) ed effettuare operazioni di inserimento, disinserimento, attivazione uscite e richiesta stato  $\bullet$
- Modificare le impostazioni di data e ora •

#### **NOTA Per conoscere il significato dei termini specialistici sopra riportati vedere il manuale installatore.**

#### **Codici Utente**

Il codice utente generato dal Master ha la possibilità di inserire/disinserire la centrale e di accedere al menu utente; il codice è di 2-7 cifre. Se l'utente Master ha assegnato una o più partizioni è possibile attivarle scegliendo le singole partizioni con il menu a scorrimento. A questo codice è permesso :

## **CARR**

- l'inserimento e il disinserimento delle partizioni assegnate
- la modifica del proprio codice
- l'attivazione delle uscite manuali
- la richiesta del ritardo dell'autoinserimento

L'accesso, se abilitato, alla centrale via telefono (mediante telegestione a toni DTMF o con una connessione mediante PC e un software dedicato per la telegestione) e le operazioni di inserimento, disinserimento, attivazione uscite e richiesta stato.

#### **Caratteristiche generali dei codici:**

- Quando un utente disinserisce l'impianto blocca anche le telefonate del comunicatore telefonico, a meno che non abbia inserito il codice anticoercizione.

- Durante l'inserimento di un nuovo codice il sistema controlla sia la presenza del codice inserito, sia quella del codice anticoercizione ed eventualmente genera un errore.

- Per ogni utente è possibile attivare automaticamente delle uscite anche quando il codice è digitato per l'inserimento e/o il disinserimento del sistema, programmando opportunamente l'uscita.

- Ad ogni utente sono associate fino ad un massimo di 4 partizioni; é obbligatoria la scelta dell'ordine di presentazione, in tastiera e sull'inseritore a chiave elettronica, delle partizioni associate.

-Si può limitare gli inserimenti possibili da chiave elettronica ad un numero minore rispetto alle partizioni associate diversamente per ogni singolo utente. La scelta del numero di inserimenti parziali visualizzabili da chiave è definita all'interno della programmazione del codice nel menu dell'utente master.

- E' possibile dare degli attributi un periodo di validità del codice utente, un orario in cui è ammesso l'inserimento, cosa può inserire e/o disinserire.

-Si può stabilire che un codice possa inserire o disinserire tutto, niente o solo le partizioni.

-Per ogni codice, invertendo le ultime 2 cifre si genera un allarme anticoercizione (antirapina).

#### **CODICE ANTICOERCIZIONE / ANTIRAPINA**

La funzione anticoercizione di un codice permette di attivare un allarme antirapina quando un utente si trova sotto minaccia al momento di disinserire l'impianto antifurto.

Tramite l'inversione delle ultime due cifre del codice la centrale genera un allarme completamente silente (nessuna segnalazione ottico/acustica) ma (se installato il combinatore CT-BUS) fa partire una serie di telefonate ai numeri impostati nella parte di programmazione relativa al combinatore telefonico.

La funzione è sempre attiva a prescindere che l'impianto sia acceso o spento e interessa tutti i codici, ad esclusione del codice installatore. Questo comporta che durante la programmazione non ci devono essere mai codici che terminano con cifre uguali ma invertite.

Questo comporta che durante la programmazione non ci devono essere mai codici che terminano con cifre uguali ma invertite.

Esempio di due codici con programmazione errata:

CODICE 1 = 1234567 CODICE 2 = 1234576

Questa programmazione è errata perchè le prime 5 cifre sono uguali sia nel codice 1 sia nel codice 2. In fase di programmazione la centrale non permette la memorizzazione dei due codici ma obbliga a modificarne almeno uno dei due.

Esempio di modifica dei codici per una programmazione corretta:

CODICE 1 = 1234567 CODICE 1 = 1134576

Questa programmazione è corretta perchè nel codice 1 almeno una delle prime 5 cifre è diversa dal codice 2. In questo caso l'inversione delle ultime due cifre non costituisce un problema.

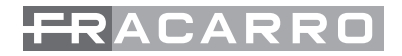

## **10.TASTI FUNZIONE**

La tastiera è dotata di 4 tasti per eseguire delle funzioni rapide alla sola pressione del tasto. Questa funzione permette una gestione molto veloce ed efficace di varie potenzialità della centrale come accensioni, spegnimenti, attivazioni-disattivazioni uscite con le quali, ad esempio, si possono comandare luci esterne, segnalazioni supplementari, altri impanti quali irrigazione o condizionamento etc. I tasti di riferimento sono F1, F2, F3, F4

Queste funzioni vengono definite in modalità di programmazione da codice installatore scegliendo tra le seguenti opzioni:

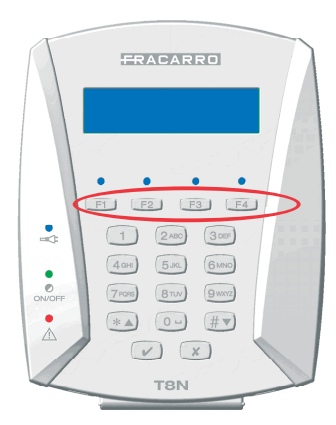

- inserimento rapido dell' impianto •
- attivazione e disattivazione delle uscite configurate come manuali •
- la generazione di un allarme antirapina, tecnologico (es. allarme incendio), •
- la generazione di un allarme emergenza e soccorso medico o intrusione. •

#### **NOTA**

**Si possono avere 4 tasti funzione per ogni tastiera, con programmazioni differenti e indipendenti da tastiera a tastiera.** 

**Tale funzione è attiva solamente se è stata programmata dall'installatore. Per attivare le varie possibilità vedere il relativo capitolo all'interno nel manuale installatore.**

#### **Programmazione Led Funzione**

La tastiera è dotata di 4 LED liberamente programmabili utili per la visualizzazione rapida di varie funzioni come accensioni (totali e/o parziali), o visualizzare se un'uscita è attiva

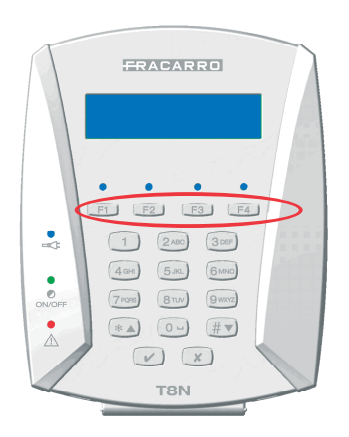

Queste funzioni vengono definite in modalità di programmazione da codice installatore scegliendo tra le seguenti opzioni:

- Eventi di centrale: Tamper, presenza rete, batteria scarica, guasto, etc. •
- Eventi di linea: Tamper linee, allarme linee intrusione, allarme linee 24h, allarme rapina,etc.
- Evento utente: quando un utente digita il proprio codice attiva l'uscita •

#### **NOTA**

**Si possono avere 4 LED funzione per ogni tastiera, con programmazioni differenti e indipendenti da tastiera a tastiera.** 

**Tale funzione è attiva solamente se è stata programmata dall'installatore.** 

**Per attivare le varie possibilità vedere il relativo capitolo all'interno nel manuale installatore.**

## **11.INDICAZIONI CHE COMPAIONO QUANDO SI DIGITA UN CODICE MASTER O UTENTE**

Quando l'utente inserisce il codice le indicazioni dei LED di stato continuano a dare informazioni riguardo al sistema, mentre il display visualizza le scelte possibili per dare comandi o entrare nel menù.

Dopo la digitazione del codice su tastiera, l'utente può effettuare un inserimento totale per quanto gli compete mediante la pressione del tasto V, oppure il disinserimento totale premendo X.

Premendo il tasto 0 dopo la digitazione del codice si entra nel menu utente.

La scelta del menù utente effettuato tramite la pressione del tasto "0", offre una vasta gamma di sotto opzioni che verranno trattate di seguito.

Se al codice utente il Master ha associato più di una partizione, è permessa l'attivazione parziale con l'accesso anche ad un menù a scorrimento mediante la pressione di freccia giù  $(V)$  dopo la digitazione del codice.

Si entra così nel menù a scorrimento con la lista delle partizioni da attivare.

La conferma dell'inserimento voluto è data con la pressione del tasto" V".

#### **NOTA**

**Premendo 5 dopo la digitazione del codice (master o utente) viene mostrato lo stato delle linee dell'area.** 

## **12.SOTTOMENU' UTENTE**

#### **ATTIVAZIONE DI UN'USCITA MANUALE**

Questo menù permette di attivare una volta digitato il codice utente, un'uscita della centrale. Questa funzione serve per comandare MANUALMENTE dalla tastiera o tramite programmatore orario con scheda CE64T-RTC (opzionale) ad esempio delle luci esterne, impianti di irrigazioni, segnalazioni supplementari, etc. Di seguito viene riportata la procedura per attivare un'uscita manuale:

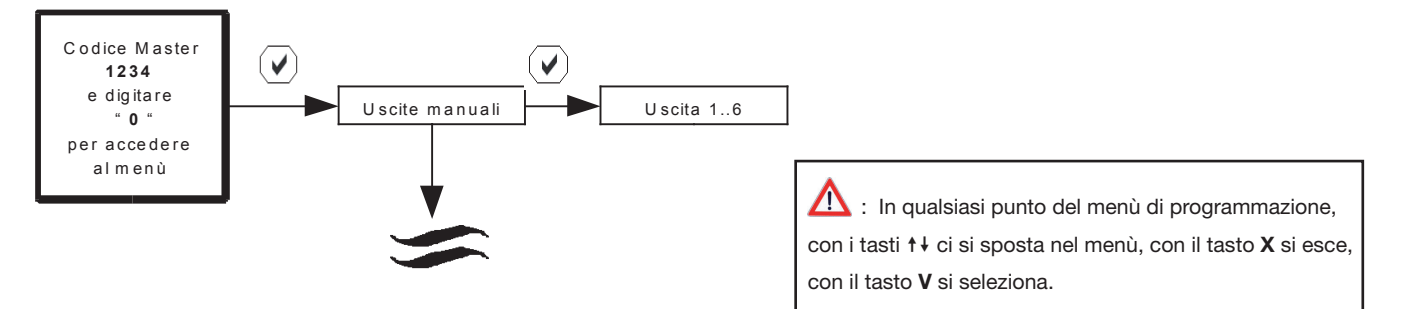

 N.B. La voce "Uscite manuali" è attiva solamente se è stata attivata dal menù installatore almeno un' uscita manuale

nella parte destra del display è visualizzato un numero:

0= l'uscita in questo momento non è attiva

1=l'uscita in questo momento è attiva

#### **GESTIONE DELLO STRAORDINARIO**

Questa funzione permette di ritardare l'inserimento automatico dell'impianto, impostato nel programmatore orario una volta digitato il codice utente.

Questa opzione è utile qualora nei locali protetti si prolunghi la presenza di persone all'interno dei locali protetti oltre il tempo di autoinserimento programmato.

L'attivazione automatica si può ritardare da 15 minuti ad un massimo di 3 ore.

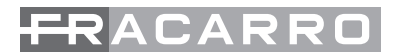

Di seguito viene riportata la procedura per attivare la funzione "Straordinario":

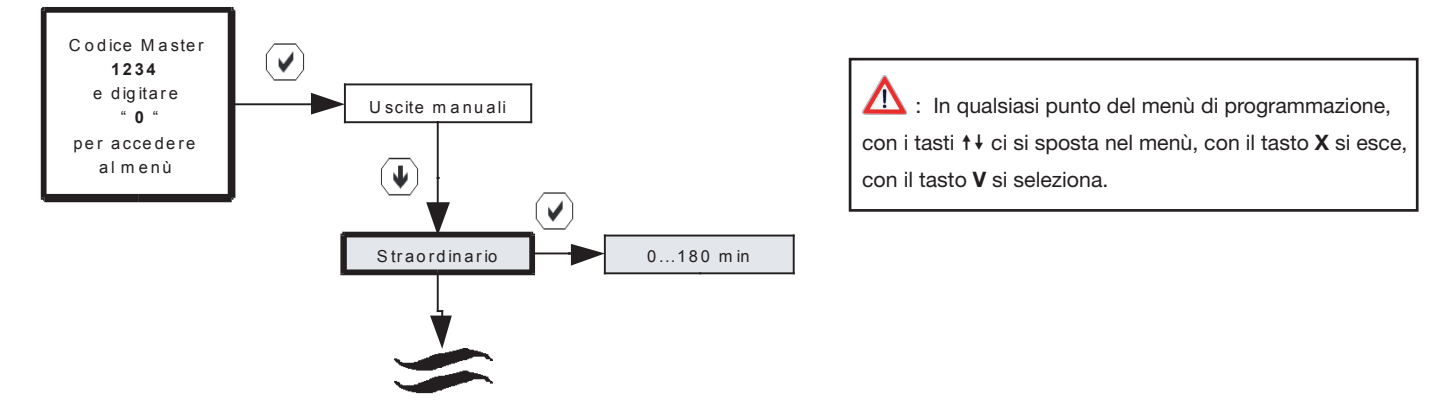

N.B. Le caselle evidenziate in grigio, sono visibili solo se è installato all'interno della centrale il modulo programmatore orario CE64-RTC.

N.B. La voce "Uscite manuali" è attiva solamente se è stata attivata dal menù installatore almeno un' uscita manuale.

#### **GESTIONE DEI CODICI DA MENU' MASTER**

Questa funzione permette di gestire completamente i codici che devono essere operativi nella gestione dell'impianto. Entrando nei sottomenù si vanno a definire le caratteristiche del codice: con questa procedura si andrà a definire cosa quel codice può fare in termini di inserimenti - disinserimenti. Si potrà definire anche quanti e quali inserimenti parziali questo codice è abilitato a eseguire.

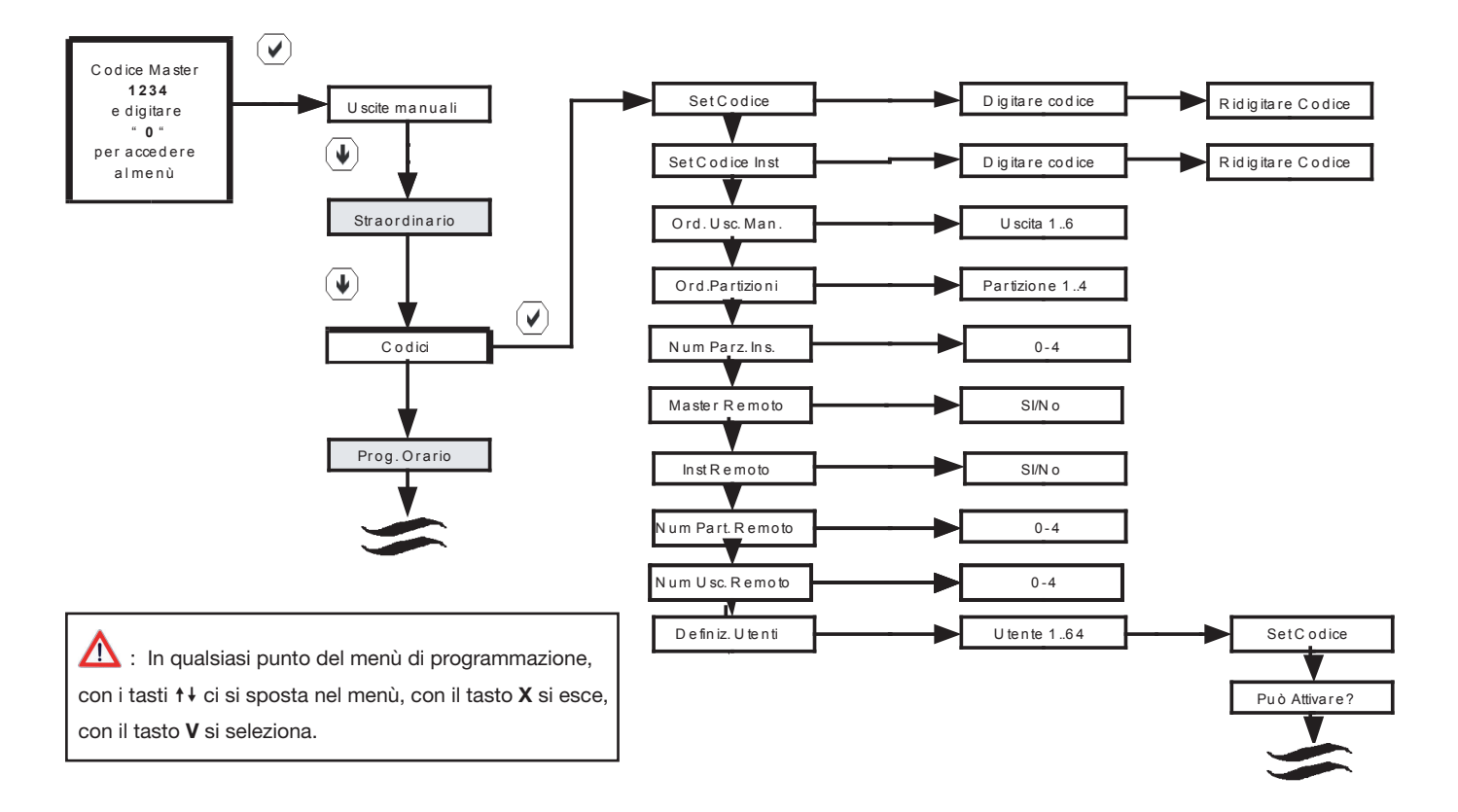

N.B. Le caselle evidenziate in grigio, sono visibili solo se è installato all'interno della centrale il modulo programmatore orario CE64-RTC.

N.B. La voce "Uscite manuali" è attiva solamente se è stata attivata dal menù installatore almeno un' uscita manuale.

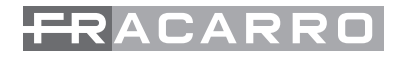

Spiegazione dei vari parametri impostabili:

- Set Codice: Questa funzione serve per modificare in ogni momento il proprio codice Master; questa programmazione richiede una doppia conferma del codice inserito. •
- Set Codice installatore: questa funzione permette al Master di modificare il codice dell'installatore quando ad esempio viene smarrito e non si ha più la possibilità di accedere alla programmazione. Si consiglia di non modificare questo codice finchè non se ne presenti l'effettiva necessità, la modifica errata di alcuni parametri all'interno del menù installatore potrebbero causare dei malfunzionamenti e/o delle anomalie al sistema antintrusione; ogni modifica deve essere eseguita da personale qualificato. •
- Ordine uscite manuali: serve per dare un ordine numerico alle varie uscite programmate dall'installatore come manuali; se tutte le uscite di centrale vengono impostate come "Manuali" di default vengono proposte come: •
- 1. Uscite Allarme
- 2. TECN
- 3. PON
- 4. ESC
- 5. MEA
- 6. A24H

Con questa funzione è quindi possibile modificare l'ordine con il quale le uscite vengono proposte a display.

Premere il tasto " V " in sequenza per definire l'ordine scelto, apparirà il numero progressivo nella parte destra del display

- Ordine Partizioni: serve per dare un ordine numerico alle varie partizioni programmate dall'installatore. Le partizioni attive vengono proposte di default come:
- 1. Partizione 1
- 2. Partizione 2
- 3. Partizione 3
- 4. Partizione 4

Con questa funzione è quindi possibile modificare l'ordine con il quale le partizioni vengono proposte a display. Premere il tasto " **V** " in sequenza per definire l'ordine scelto, apparirà il numero progressivo nella parte destra del display.

Per ogni utente è necessario definire l'ordine delle partizioni.

- Numero Partizioni da Inseritore: con questa funzione si stabilisce quanti parziali si potranno effettuare dall'inseritore CH-BUS. Si può stabilire che tutti gli inseritori facciano solo l'inserimento TOTALE (in questo caso si imposterà il dato a 0) oppure da un minimo di 1 PARZIALE proposto ad un massimo di 4. La sequenza dei parziali proposta nel CH-BUS sarà quella definita nella precedente opzione: ORDINE PARTIZIONI •
- Master Remoto: Questa funzione serve a stabilire se il codice Master è abilitato o meno alla telegestione telefonica o da PC da remoto (con combinatore telefonico CT-BUS installato). •
- Installatore Remoto: Questa funzione serve a stabilire se l'installatore è abilitato o meno alla teleprogrammazione da PC da remoto (con combinatore telefonico CT-BUS installato). •
- Numero Parizioni da Remoto: con questa funzione si stabilisce quanti parziali si potranno effettuare tramite la telegestione telefonica. Si può stabilire che si possa effettuare solo l'inserimento TOTALE (in questo caso si imposterà il dato a 0) oppure da un minimo di 1 PARZIALE proposto ad un massimo di 4. La sequenza dei parziali sarà quella definita nella precedente opzione: ORDINE **PARTIZIONI** •
- Numero uscite da Remoto: con questa funzione si stabilisce quante uscite si potranno comandare tramite la telegestione telefonica. Si può stabilire che non si possa comandare nessuna uscita (in questo caso si imposterà il dato a 0) oppure da un minimo di una uscita ad un massimo di 6 .La •

## $\Gamma$

sequenza delle uscite proposte sarà quella definita nella precedente opzione: ORDINE USCITE.

Definizione Utenti: con questo menù il Master può creare nuovi codici e definire il livello di gestione che possono avere. Per le centrali Defender-8 e Defender-12 si possono attivare al massimo 8 codici utente. •

#### **Menù Definizione Utenti:**

Nel seguente paragrafo verranno descritti i vari parametri impostabili per ogni singolo utente

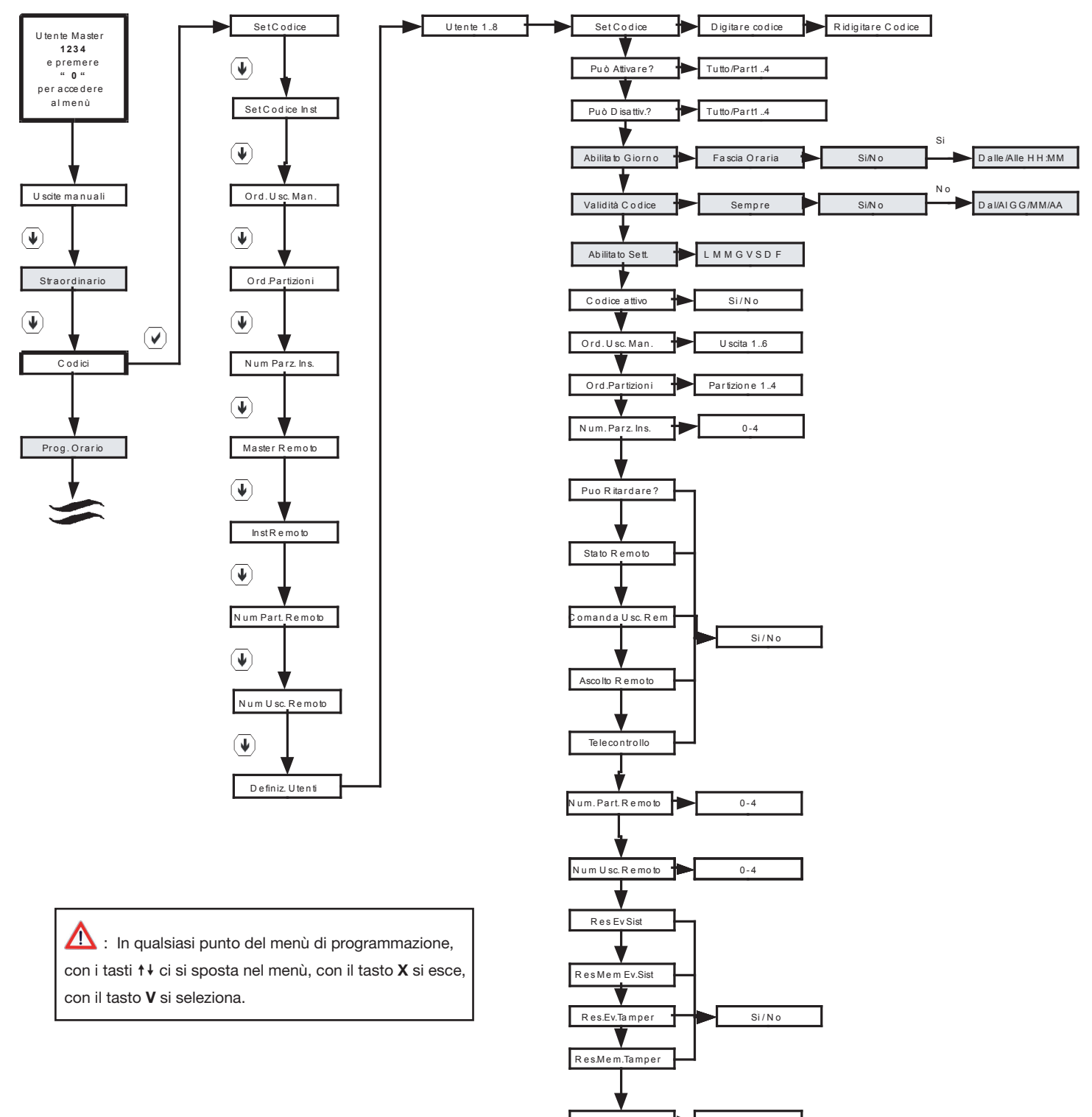

N.B. Le caselle evidenziate in grigio, sono visibili solo se è installato all'interno della centrale il modulo programmatore orario CE64-RTC.

N o me C o dice  $\left| \rule{0.3cm}{.0cm} \right|$  Digitare N o me

N.B. La voce "Uscite manuali" è attiva solamente se è stata attivata dal menù installatore almeno un' uscita manuale.

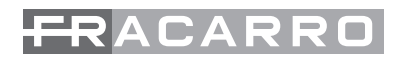

- Set codice: Questa funzione serve per modificare il nuovo codice dell'utente che si sta abilitando; questa programmazione richiede una doppia conferma del codice inserito. •
- Può Attivare: con questa funzione viene definito cosa l'utente può attivate dell'impianto: verranno proposti tutti i parziali abilitatati e l'inserimento Totale, premere il tasto " V " per inserire il simbolo di conferma nella parte destra del display. •
- Può Disattivare: con questa funzione viene definito cosa l'utente può disattivare dell'impianto: verranno proposti tutti i parziali abilitatati ed il disinserimento Totale, premere il tasto " V " per inserire il simbolo di conferma nella parte destra del display. •
- Abilitato Giorno: (attiva solo con scheda opzionale CE64-RTC) questa funzione definisce se il codice che si sta programmando può effettuare i comandi solamente all'interno di una fascia oraria prestabilita o sempre. •
- Validità del codice: (attiva solo con scheda opzionale CE64-RTC) questa funzione definisce se il codice che si sta programmando sarà per sempre attivo o fino ad una data prestabilita. Dopo la data impostata questo codice non sarà più funzionante •
- Abilitato giorni della settimana: (attiva solo con scheda opzionale CE64-RTC) questa funzione definisce se il codice che si sta programmando sarà attivo tutti i giorni •

La prima riga definisce i giorni della settimana, "**L**" identifica il lunedì, "**M**" il martedì, "**M**" il mercoledì

L M M G V S D F X X X X X X X X

e così via, "**F**" invece fa riferimento ai giorni FESTIVI. Nella seconda riga si definisce con la "**X**" se il codice nei vari giorni è attivo o meno.

Scorrere con i tasti freccia "t" e "<sup>\*</sup>" per scorrere i vari giorni e premere il tasto "0" per abilitare o disabilitare il codice nel giorno scelto; di default il codice è attivo tutti i giorni festivi compresi.

- Attivo: questa funzione abilita o meno il funzionamento del codice. Una volta impostato come ATTIVO la centrale chiede di inserire il codice scelto per questo utente e una volta digitato di riconfermarlo. Il codice inserito potrà essere modificato in qualsiasi momento tramite la funzione precedentemente descritta: SET-CODICE •
- Ordine uscite manuali: serve per dare un ordine numerico alle varie uscite programmate dall'installatore come manuali ma definite solo per quest'utente; se tutte le uscite di centrale vengono impostate come "Manuali" di default vengono proposte come:
- •
- 1. Uscite Allarme
- 2. TECN
- 3. PON
- 4. ESC
- 5. MEA
- 6. A24H

Con questa funzione è quindi possibile modificare l'ordine con il quale le uscite vengono proposte a display. Premere il tasto " **V** " in sequenza per definire l'ordine scelto, apparirà il numero progressivo nella parte destra del display

- Ordine Partizioni: serve per dare un ordine numerico alle varie partizioni programmate dall'installatore ma definite solo per questo utente. Le partizioni attive vengono proposte di default come: •
- 1. Partizione 1
- 2. Partizione 2
- 3. Partizione 3
- 4. Partizione 4

Con questa funzione è quindi possibile modificare l'ordine con il quale le partizioni vengono proposte a display. Premere il tasto " V " in sequenza per definire l'ordine scelto, apparirà il numero progressivo nella parte destra del display

- Può Ritardare: con questa voce di menù si stabilisce se quest'utente può abilitare il ritardo dello straordinario prima dell'autoinserimento dell'impianto.  $\bullet$
- Stato Remoto: con questa voce di menù si può abilitare o meno quest'utente a poter gestire gli inserimenti oppure conoscere lo stato del sistema da remoto con il telefono. In questo modo l'utente potrà accedere alla guida vocale ma non potrà fare nessuna attivazione o disattivazione dell'impianto antifurto e nemmeno sapere se l'impianto è acceso oppure no. •
- Telecontrollo: con questa voce di menù si stabilisce se a quest'utente è permesso telegestire la centrale (accensione/spegnimento, attivazione uscite, richiesta stato, ascolto ambientale ). •
- Comanda uscite da Remoto: con questa funzione si stabilisce se questo codice possa comandare le uscite tramite telegestione telefonica.  $\bullet$
- Ascolto Remoto:questa funzione permette di abilitare o meno l'utente all'ascolto ambientale tramite il microfono integrato nel combinatore oppure tramite i moduli opzionali AUDIOREM. •
- Numero Parizioni da Remoto: con questa funzione si stabilisce quanti parziali si potranno effettuare tramite la telegestione telefonica. Si può stabilire che si possa effettuare solo l'inserimento TOTALE (in questo caso si imposterà il dato a 0) oppure da un minimo di 1 PARZIALE proposto ad un massimo di 4. La sequenza dei parziali sarà quella definita nella precedente opzione: ORDINE PARTIZIONI nella prima parte del menù codici •
- Numero uscite da Remoto: con questa funzione si stabilisce quante uscite si potranno comandare tramite la telegestione telefonica. Si può stabilire che non si possa comandare nessuna uscita (in questo caso si imposterà il dato a 0) oppure da un minimo di una uscita ad un massimo di 6. La sequenza delle uscite proposte sarà quella definita nella precedente opzione: ORDINE USCITE nella prima parte del menù codici. •
- Ripristino Eventi di Sistema: con questa funzione si abilita o meno l'utente a spegnere gli allarmi in corso a seguito di un evento di sistema: •
	- mancanza rete
	- batteria bassa
	- batteria scarica
	- sovraccarico uscite alimentazione
	- guasto
	- mancanza linea pstn
	- mancanza campo gsm

Se questa funzione non è attiva, in caso di allarme sirena o Buzzer l'utente dovrà attendere il tempo di allarme impostato nell'evento prima di poter operare.

- Ripristino Memoria Eventi di Sistema: con questa funzione si abilita o meno l'utente a cancellare le memorie di allarme riportate in centrale e sulle tastiere remote per gli allarmi relativi al sistema come ad esempio i LED rossi oppure le scritte di "MEMORIA ALLARME LINEA….". Se nessun utente è stato abilitato a questa funzione solo il Master potrà eseguire la cancellazione delle memorie visualizzate. •
- Ripristino Evento Tamper: con questa funzione si abilita o meno l'utente a spegnere gli allarmi in •

corso a seguito di un evento di Tamper:

- tamper contenitori
- L24h della centrale
- chiave falsa / numero tentativi
- errore bus

Se questa funzione non è attiva, in caso di allarme sirena o Buzzer l'utente dovra attendere il tempo di allarme impostato nell'evento prima di poter operare

- Ripristino Memoria allarme Tamper : con questa funzione si abilita o meno l'utente a cancellare le memorie di allarme riportate in centrale e sulle tastiere remote per gli allarmi relativi ai vari Tamper del sistema come ad esempio i LED rossi oppure le scritte di "MEMORIA TAMPER LINEA….". Se nessun utente è stato abilitato a questa funzione solo il Master potrà eseguire la cancellazione delle memorie visualizzate. •
- Nome : in questa voce di menù è possibile definire un nome diverso da quello di default; questa funzione è utile per identificare in modo preciso chi ha eseguito i vari comandi. •

## **13.PROGRAMMATORE ORARIO**

Queste voci di menù si possono visualizzare solamente se è stata inserita in centrale la scheda di gestione del programmatore orario CE64-RTC. Il programmatore permette di attivare delle azioni ad orari prestabiliti come ad esempio l'accensione dell'impianto antintrusione e/o l'attivazione in automatico delle uscite. L'attivazione automatica delle uscite può essere utilizzata per creare delle funzionalità demotiche, come ad esempio l'accensione di luci, l'irrigazione del giardino nella fascia oraria notturna, etc.

Un approfondimento sulle AZIONI:

Il programmatore orario si basa sull'orologio RTC della scheda che viene mantenuto preciso anche in mancanza completa di alimentazione.

Installando la scheda CE64-RTC si possono programmare le seguenti funzionalità:

- inserimenti e/o disinserimenti dell'impianto ad orari definiti •
- attivazione e disattivazione in automatico delle uscite impostate come "manuali" (l'impostazione di uscita "Manuale va fatta all'interno del menù "uscite". •

Le programmazioni automatiche, sono gestite dal utente Master e sono previste 40 azioni totali.

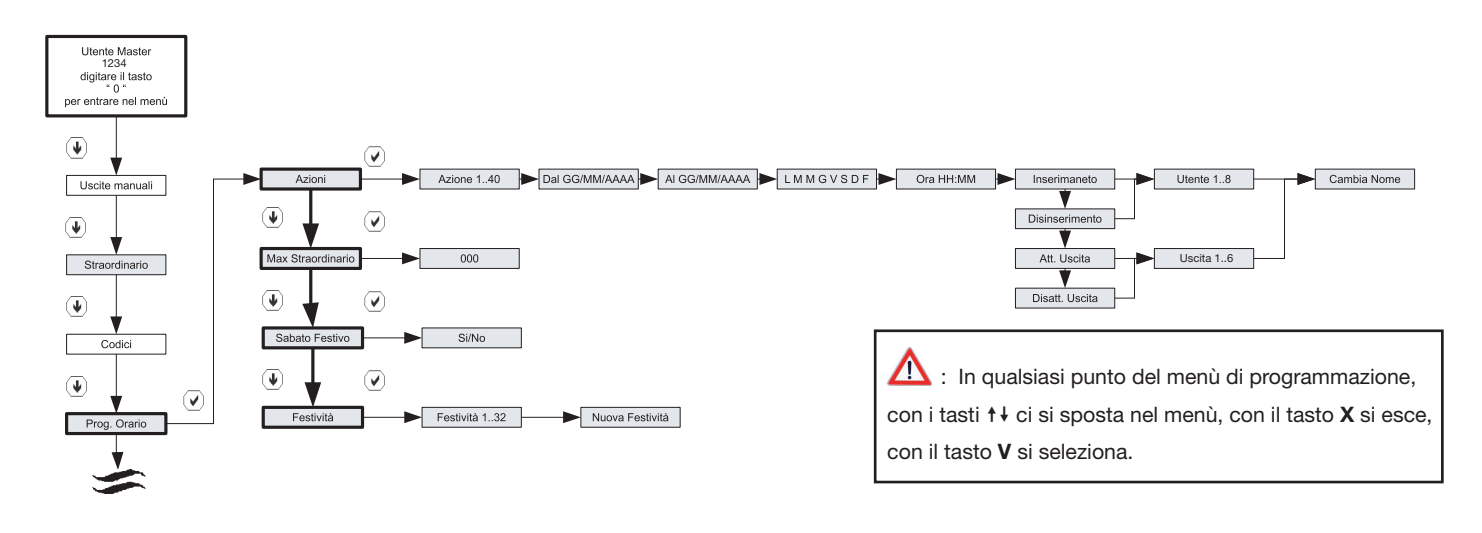

N.B. Le caselle evidenziate in grigio, sono visibili solo se è installato all'interno della centrale il modulo programmatore orario CE64-RTC.

N.B. La voce "Uscite manuali" è attiva solamente se è stata attivata dal menù installatore almeno un' uscita manuale .

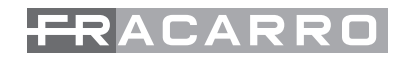

Per ogni azione si deve specificare se si inserisce un programma settimanale o mediante programmazione di data.

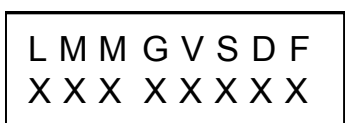

La programmazione settimanale permette di definire i giorni della settimana in cui è attiva un' azione. La visualizzazione sulla tastiera sarà la seguente: La prima riga definisce i giorni della settimana, "**L**" identifica il lunedì, "**M**" il martedì, "**M**" il mercoledì e così via, "**F**" invece fa riferimento ai giorni FESTIVI.

Nella seconda riga si definisce con la "**X**" se l'azione nei vari giorni è attiva o meno.

Scorrere con i tasti freccia "t" e "<sup>\*</sup>" per scorrere i vari giorni e premere il tasto "0" per abilitare o disabilitare l'azione nel giorno scelto; di default il codice è attivo tutti i giorni festivi compresi.

ATTENZIONE: se si desidera che l'azione resti sempre attiva senza una scadenza, lasciare impostata la data di inizio e la data di fine con i parametri di default

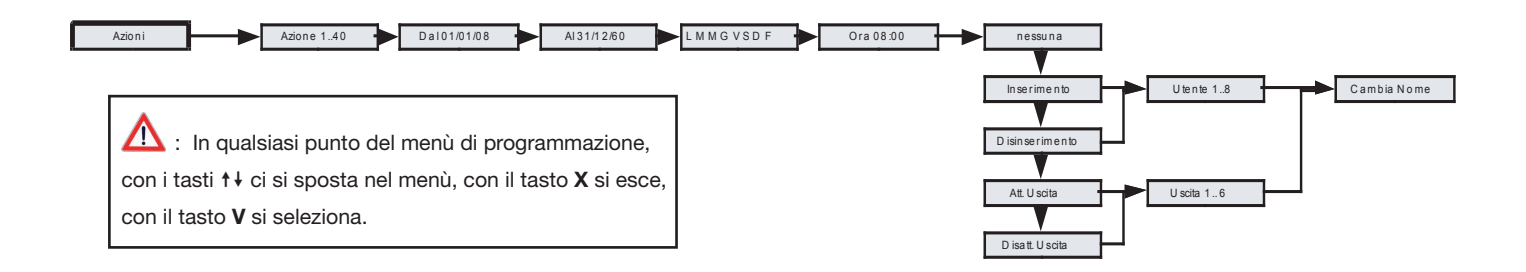

N.B. Le caselle evidenziate in grigio, sono visibili solo se è installato all'interno della centrale il modulo programmatore orario CE64-RTC

Dopo aver introdotto la data o i giorni si definisce l'ora e l'operazione da effettuare. Le operazioni possibili sono:

- inserimento impianto: viene impostato un utente e viene inserito il suo totale all'orario definito.  $\bullet$
- disinserimento impianto: viene impostato un utente e viene disinserito il suo totale all'orario definito. •
- Attivazione uscita: viene programmato quale uscita manuale attivare. •
- Spegnimento uscita: viene programmato quale uscita manuale spegnere. •

Alla fine di tutte le impostazioni, è possibile definire un nome all'azione per rendere la gestione del programmatore orario più comprensibile.

#### Altre funzioni del programmatore orario

Il programmatore orario gestisce anche il SABATO FESTIVO e la MASSIMA RICHIESTA DI STRAORDINARIO. Quest'ultima opzione permette In caso di accensione automatica dell'impianto antifurto, di ottenere un ritardo (dovuto al fatto che negli ambienti qualcuno potrebbe rimanere all'interno per un periodo superiore al previsto) nell'attivazione richiedendo lo "straordinario".

Questa funzione permette di definire il "massimo tempo" di richiesta dello "straordinario": il tempo impostabile va da 15 minuti fino a un massimo di 3h.

La funzione è effettuabile dal Master e da tutti gli ulteriori codici Utente abilitati.

Se si definisce che un codice o un'attivazione non debba avvenire nei giorni festivi la centrale Defender permette di stabilire se il giorno di SABATO è da considerarsi festivo o meno. Alla voce SABATO FESTIVO indicare con SI o con NO.

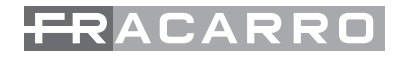

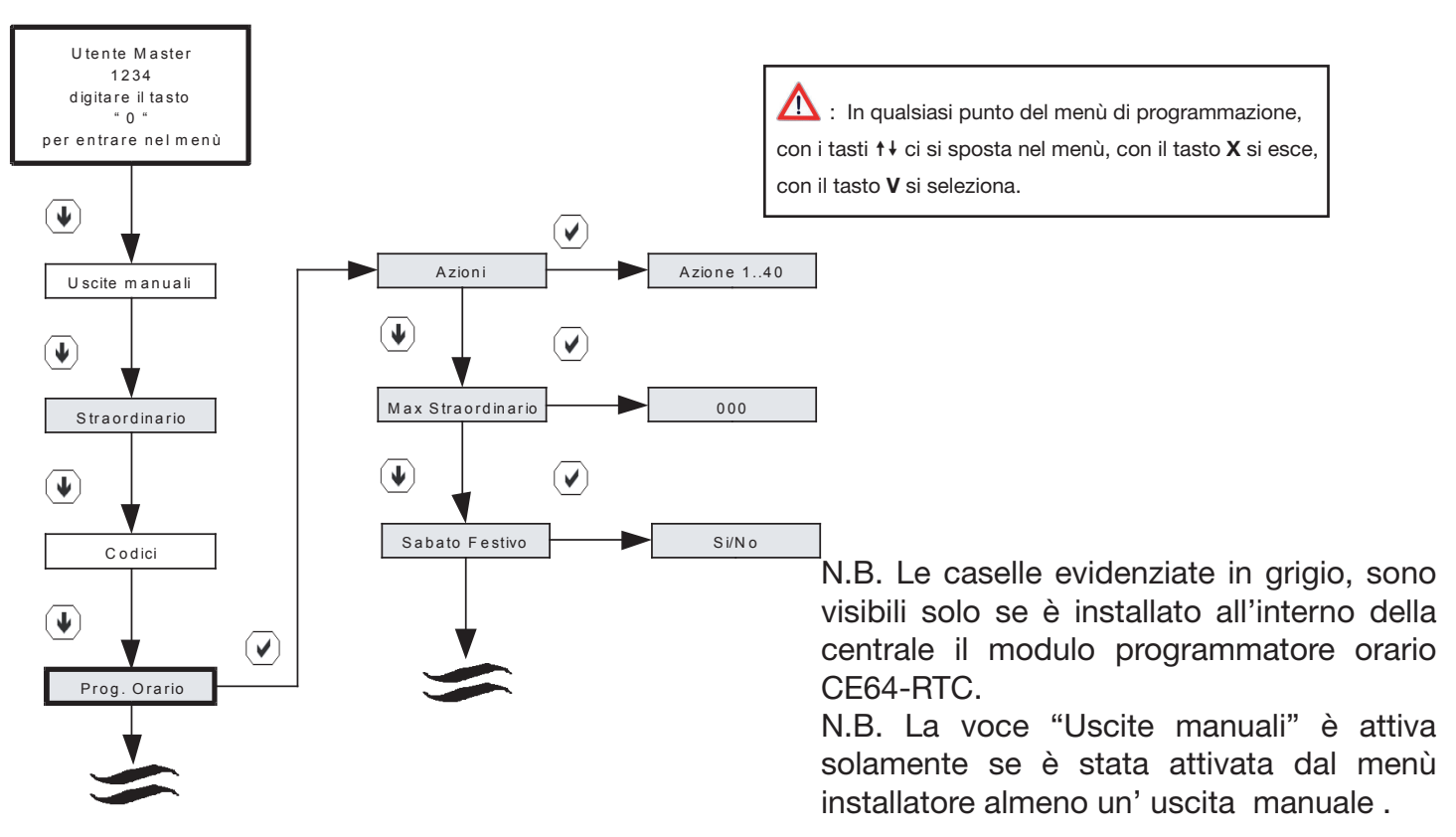

Nel programmatore orario sono già inserite 10 festività, come ad esempio il 25 dicembre, il 1° oppure il 6 gennaio, c'è però la possibilità di aggiungerne delle altre, fino ad un massimo di 32.

In seguito viene riportato lo schema per la programmazione e/o la modifica delle festività:

ATTENZIONE: se viene impostato l'anno come " OO " significa che questa festività verrà considerata per tutti gli anni.

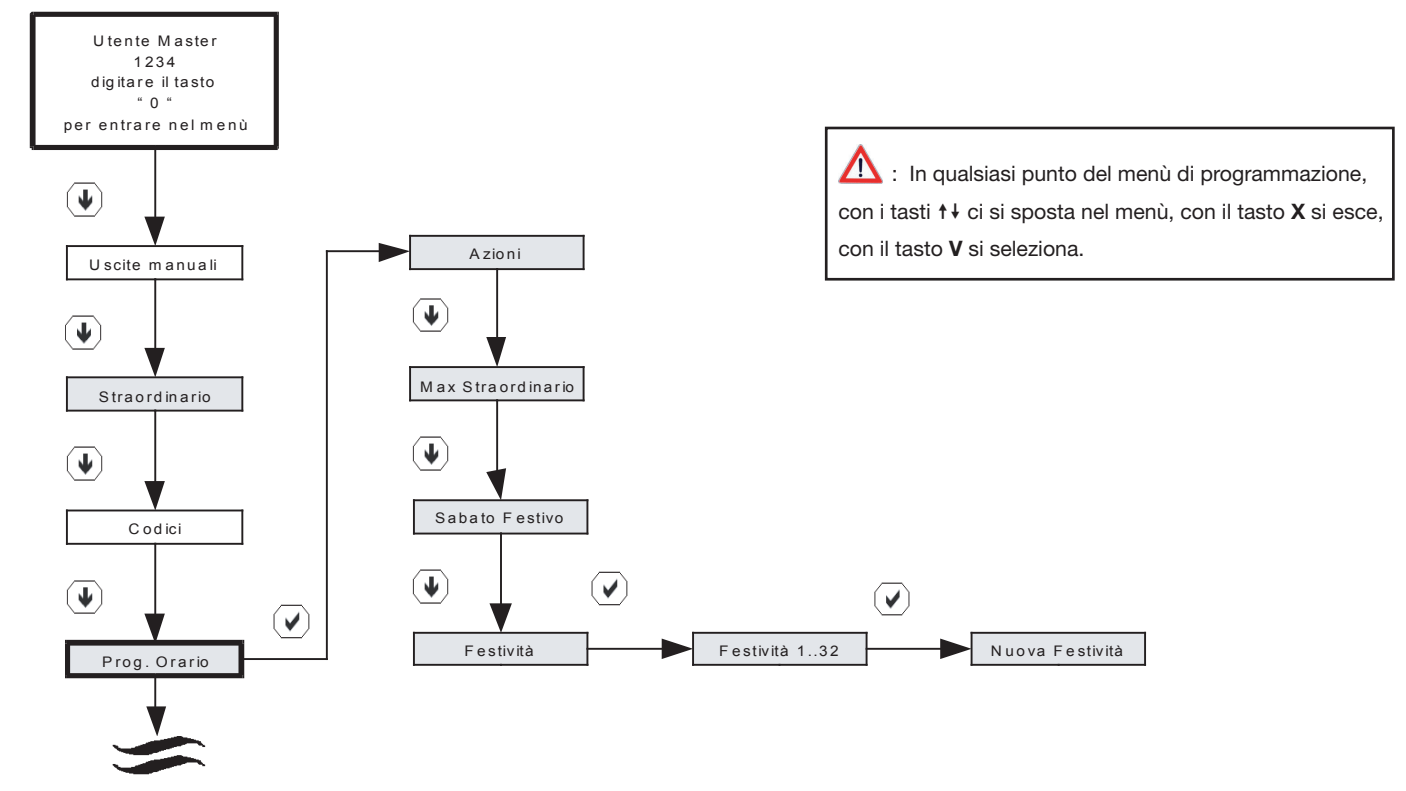

N.B. Le caselle evidenziate in grigio, sono visibili solo se è installato all'interno della centrale il modulo programmatore orario CE64-RTC.

N.B. La voce "Uscite manuali" è attiva solamente se è stata attivata dal menù installatore almeno un' uscita manuale.

## ACARR

## **14.CHIAVI ELETTRONICHE**

L'impianto oltre che da tastiera può essere gestito anche da chiave elettronica di prossimità.

Le chiavi elettroniche della centrale Defender hanno le stesse potenzialità gestionali dei codici a cui sono associate.

Ogni chiave deve essere associata al codice Master oppure al codice di un utente e permette l'inserimento totale e gli inserimenti parziali (al massimo 4) programmati associati al codice.

Gli inserimenti parziali che si possono effettuare da chiave elettronica, sono corrispondenti alle partizioni che sono state scelte secondo l'ordine voluto nella precente programmazione ORDINE PARZIALI.Il disinserimento è sempre il totale del codice.

L'inseritore, una volta avvicinata la chiave per l'inserimento e riconosciuta come valida, accende il led giallo e verde e presenta ciclicamente l'inserimento totale e tutti gli inserimenti parziali programmati.

E' possibile impostare la funzione di visualizzazione dello stato dei LED solo a chiave presente. In questa modalità l'inseritore si comporta nel seguente modo:avvicinare la chiave elettronica al inseritore, e dopo un paio di secondi allontanarla: la centrale mostra lo stato relativo alla chiave senza variare l'inserimento e senza iniziare a ciclare i led viene fatta una sola VISUALIZZAZIONE dello stato di centrale.

Per inserire la centrale basta riavvicinare la chiave (entro i 5 secondi che i LED sono ancora accesi) e mantenere la chiave vicino all'inseritore. Per effettuare il tipo di accensione desiderata, allontanare la chiave durante la presentazione dell'inserimento voluto (indicato dalla combinazione dei led dell'inseritore stesso).

L'inserimento effettuato viene visualizzato dopo l'allontanamento della chiave e dopo alcuni secondi tutti i LED sul inseritore si spegneranno.

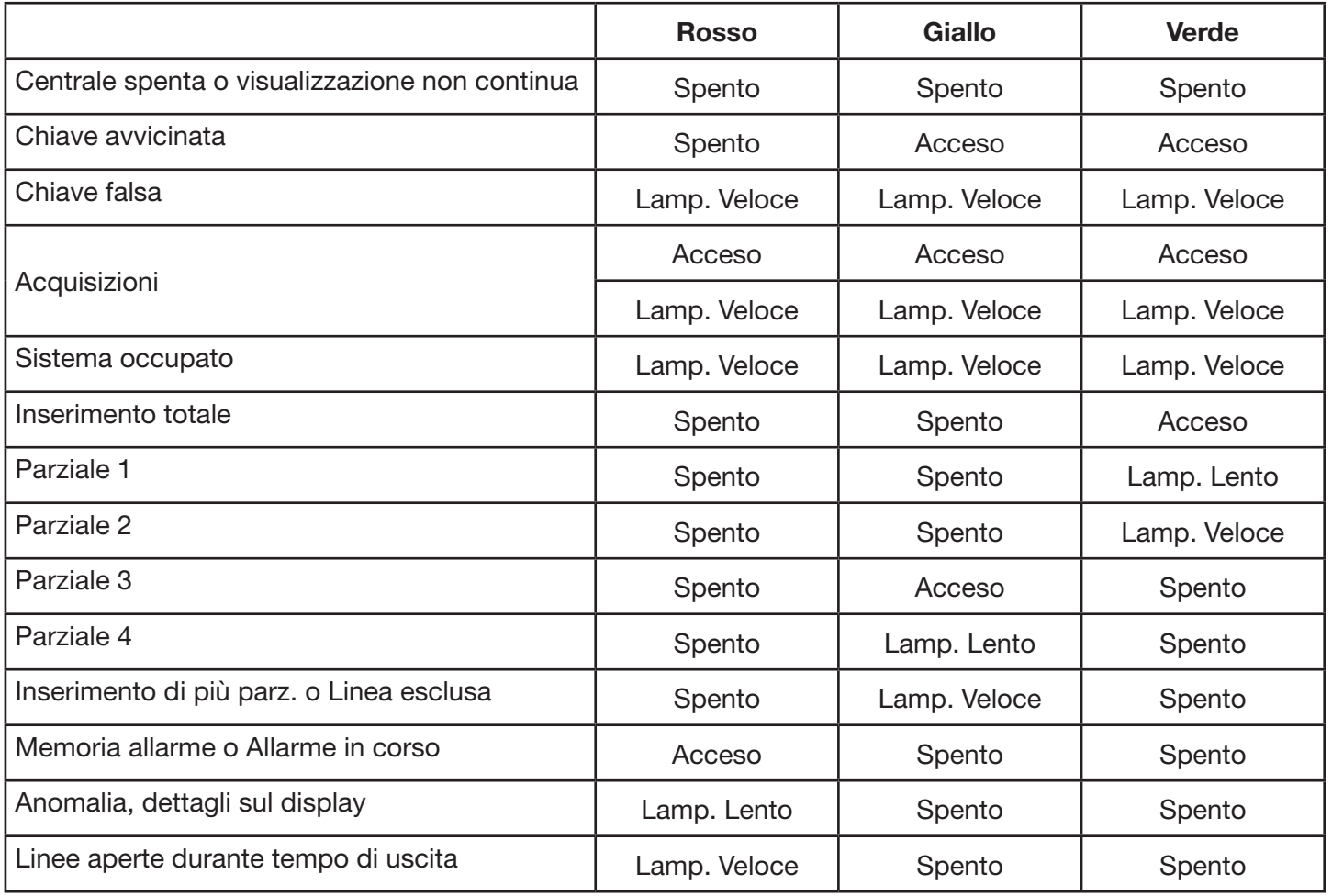

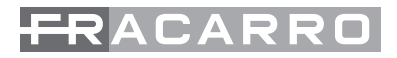

#### **NOTA**

Sulla visualizzazione dei led

Se la programmazione della centrale ha impostato "visualizzazione non continua", i led dell'inseritore non mostrano nessuna accensione di default. La visualizzazione si ottiene solamente all'avvicinamento della chiave elettronica. Nel momento in cui si avvicina la chiave viene eseguita la sequenza:

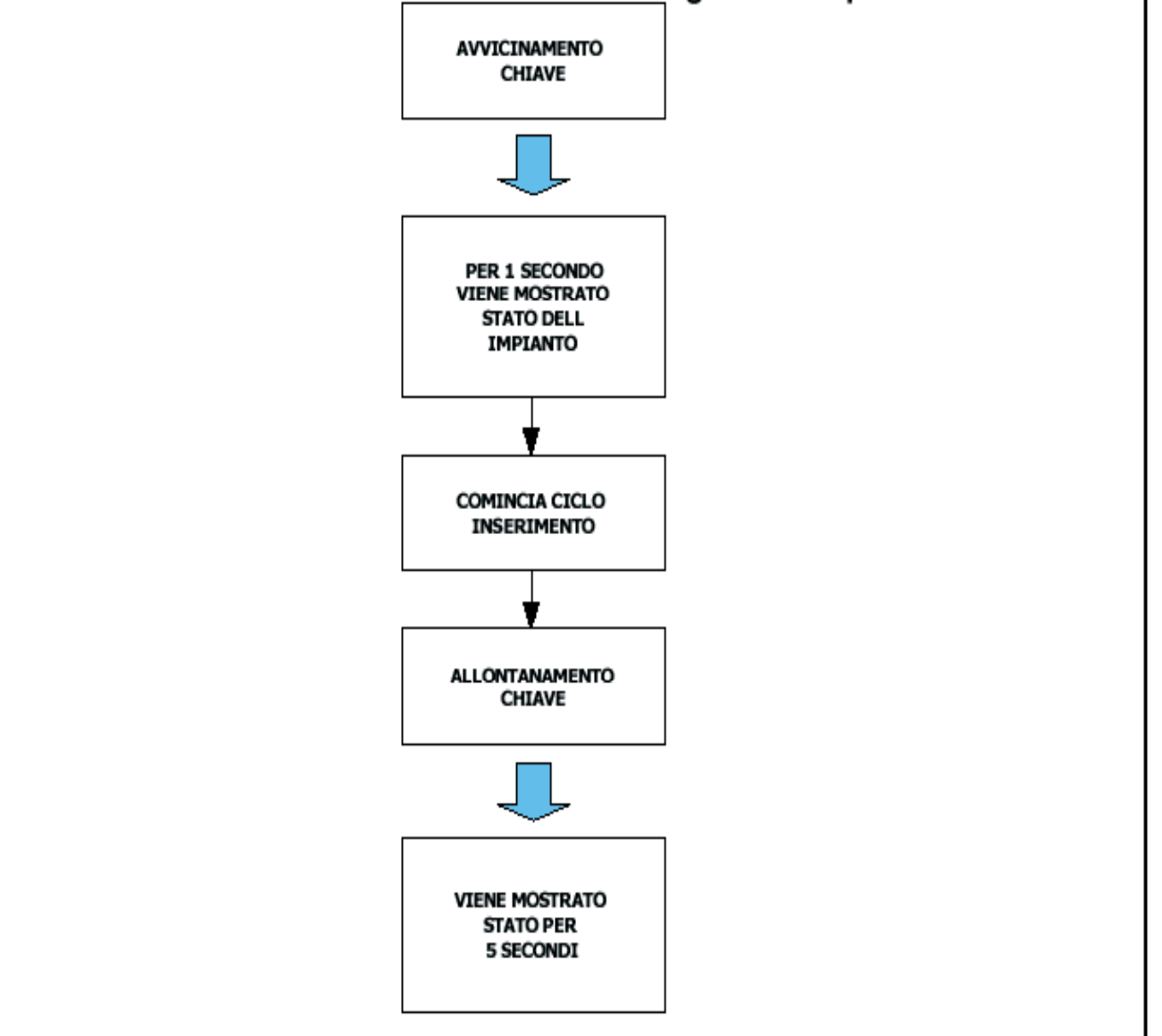

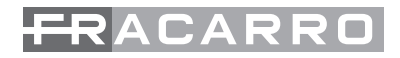

#### **MENU' ACQUISIZIONI CHIAVI**

L'acquisizione della chiave elettronica la può eseguire solo l'utente Master.Ogni chiave viene associata ad un codice in precedenza istituito, Master oppure Utente. La chiave elettronica in questo modo assumerà le caratteristiche operative del codice associato.

A tutti gli effetti quindi l'inserimento della chiave o la digitazione del codice produrrà lo stesso risultato sulla centrale.

Ad ogni utente è possibile associare più di una chiave tenendo in considerazione che nel sistema Defender possono essere acquisite un massimo di 64 chiavi elettroniche.

Di seguito viene riportata la procedura per le modalità di acquisizione della chiave:

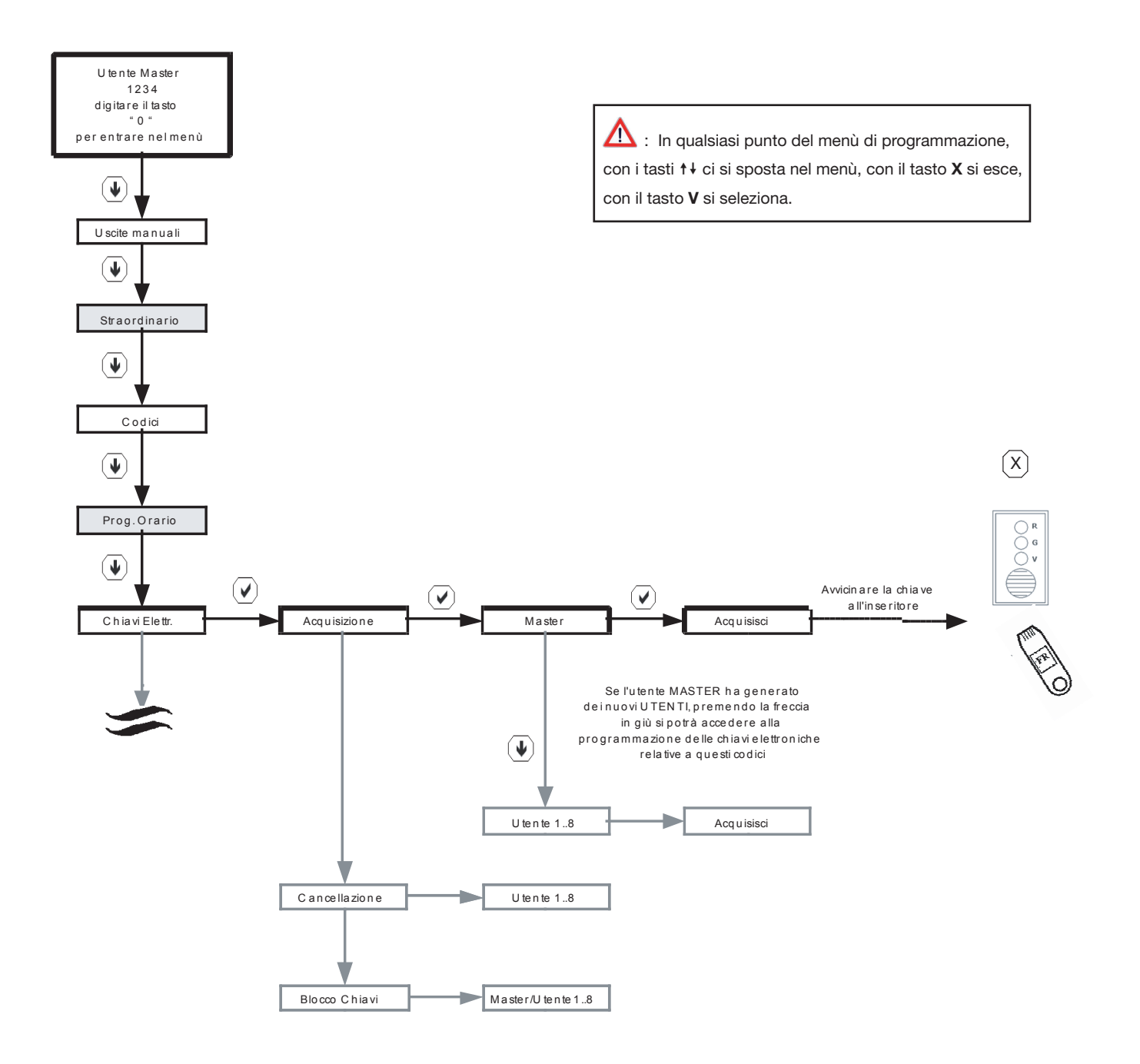

N.B. Le caselle evidenziate in grigio, sono visibili solo se è installato all'interno della centrale il modulo programmatore orario CE64-RTC.

N.B. La voce "Uscite manuali" è attiva solamente se è stata attivata dal menù installatore almeno un' uscita manuale Cancellazione chiavi elettroniche.

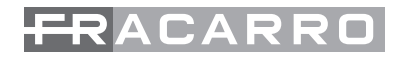

#### **Cancellazioni chiavi elettroniche**

Nello schema sotto riportato si evidenzia il percorso da seguire per ottenere la cancellazione delle chiavi elettroniche CH10BG.

ATTENZIONE: se ad un codice sono state associate più chiavi, con questa procedura verranno cancellate TUTTE le CH10BG memorizzate per questo utente.

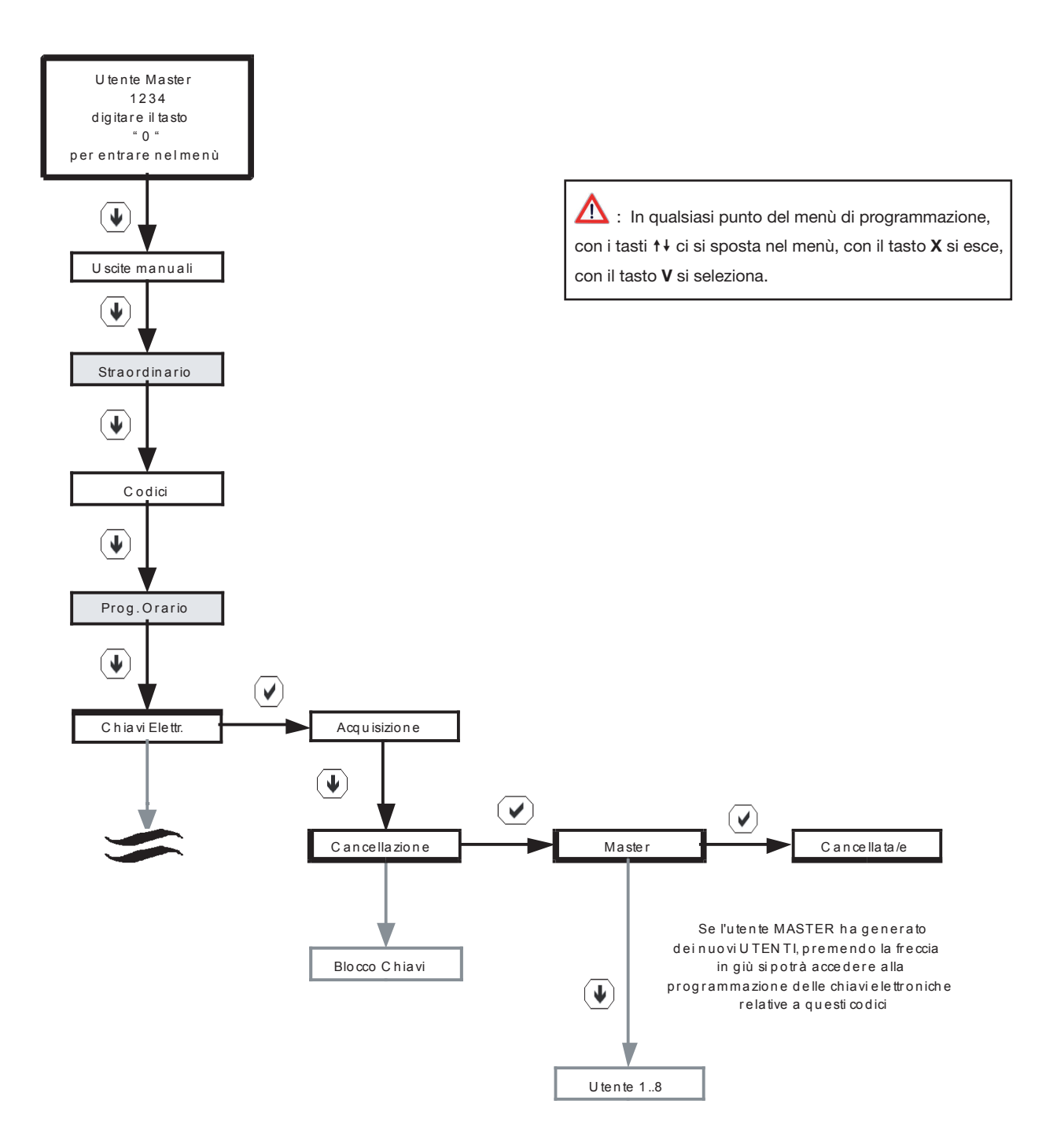

N.B. Le caselle evidenziate in grigio, sono visibili solo se è installato all'interno della centrale il modulo programmatore orario CE64-RTC.

N.B. La voce "Uscite manuali" è attiva solamente se è stata attivata dal menù installatore almeno un' uscita manuale .

## CAR

#### **Blocco chiavi elettroniche**

Questa opzione permette al Master di effettuare il blocco delle chiavi elettroniche senza cancellarle dal sistema.

Il blocco disabilita il solo funzionamento della chiave associata al codice scelto ma non il codice; una volta ripristinata, la chiave tornerà attiva.

Questa funzione è molto utile per bloccare l'eventuale accesso ai locali protetti da personale esterno per un certo periodo di tempo o in caso di smarrimento delle chiavi.

## **15.OROLOGIO**

L'orologio visualizzato sulla tastiera T8N può essere regolato sia dall'installatore che dall' utente Master seguendo la procedura indicata nel proprio menù.

Per modificare la data e l'ora dal menù utente seguire la seguente procedura:

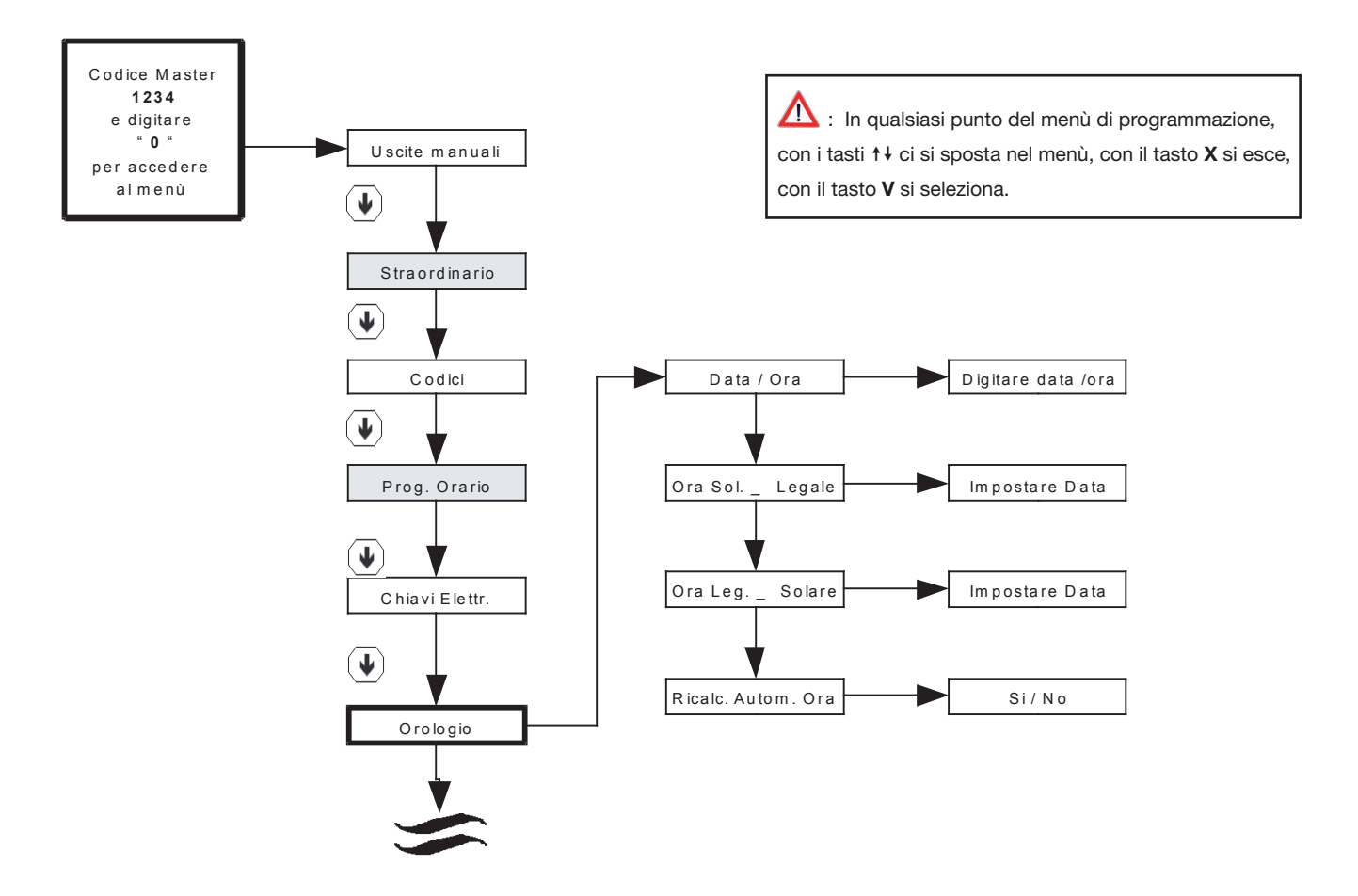

N.B. Le caselle evidenziate in grigio, sono visibili solo se è installato all'interno della centrale il modulo programmatore orario CE64-RTC.

N.B. La voce "Uscite manuali" è attiva solamente se è stata attivata dal menù installatore almeno un' uscita manuale.

- Data / Ora: Impostazione della data e dell'ora corrente •
- Ora Solare Legale: con questa voce si imposta il girono nel quale c'è il passaggio dall'ora Solare all'ora Legale •
- Ora Legale Solare: con questa voce si imposta il girono nel quale c'è il passaggio dall'ora Legale all'ora Solare •
- Ricalcolo Automatico dell'ora: con questa voce si abilita o si disabilita il cambio dell'ora da legale a solare e viceversa. •

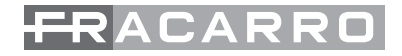

### **16.ESCLUSIONI**

Con la centrale Defender è possibile escludere alcune funzioni ad esempio per eliminare malfunzionamenti o bloccare delle funzioni che per un periodo si è deciso di non utilizzare. La centrale ignora completamente un componente escluso. Non è possibile ricevere allarmi da una linea esclusa nè attivare uscite escluse.

NOTA Un componente escluso non perde la programmazione definita, per cui una volta reinserito torna a funzionare con gli stessi parametri . I componenti escludibili da utente master sono:

- Linee •
- **Uscite** •
- Combinatore telefonico (se installato): esclusione di canali d'allarme e/o messaggi vocali/digitali •
- Programmatore orario •
- **Tamper** •
- **Tastiere** •
- Inseritori •
- Moduli linee •
- Moduli ausiliari •

Di seguito viene riportato lo schema per escludere un componente di sistema:

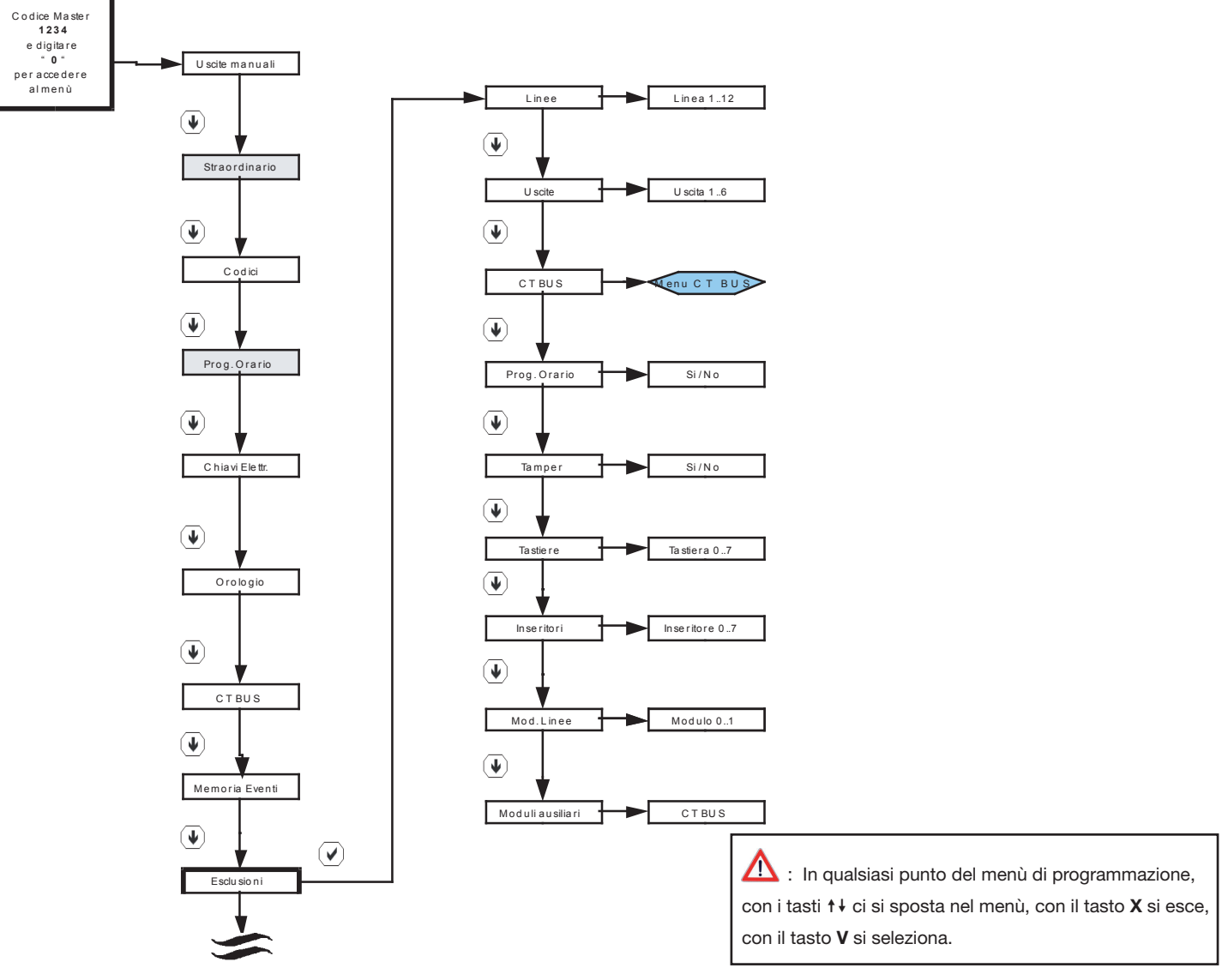

N.B. La voce "Uscite manuali" è attiva solamente se è stata attivata dal menù installatore almeno un' uscita manuale .

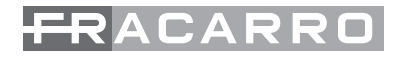

## **17.SUONI**

Tutti i suoni delle varie tastiere T8N installate nel sistema possono essere impostati singolarmente da tastiera a tastiera all'interno del menù installatore dedicato;

Il Master ha comunque la possibilità di impostare tutti i suoni delle linee (se impostate come CAMPANELLO dall'installatore) e di tutte le tastiere e/o della centrale contemporaneamente in un'unica operazione da questo menù comune.

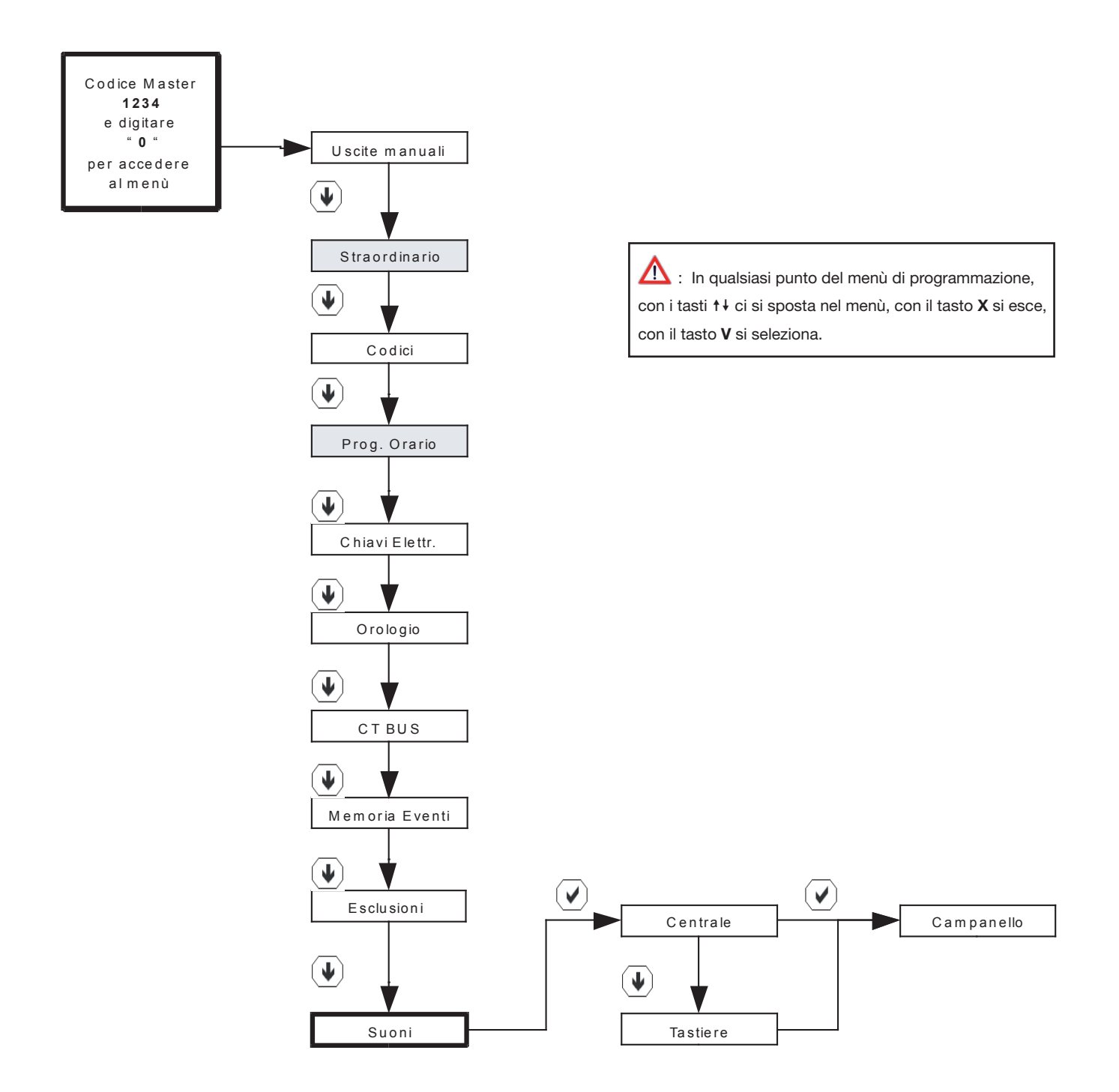

N.B. Le caselle evidenziate in grigio, sono visibili solo se è installato all'interno della centrale il modulo programmatore orario CE64-RTC.

N.B. La voce "Uscite manuali" è attiva solamente se è stata attivata dal menù installatore almeno un' uscita manuale.

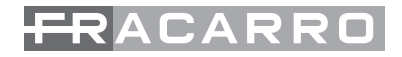

### **18.MEMORIA EVENTI**

La centrale memorizza fino a 200 eventi in una memoria non volatile con data e ora. Sono sempre visibili da ogni tastiera tutti gli eventi di sistema come le anomalie della centrale e tutti gli accessi dei vari utenti. Per l'installatore vengono presentati tutti gli eventi in ordine cronologico.

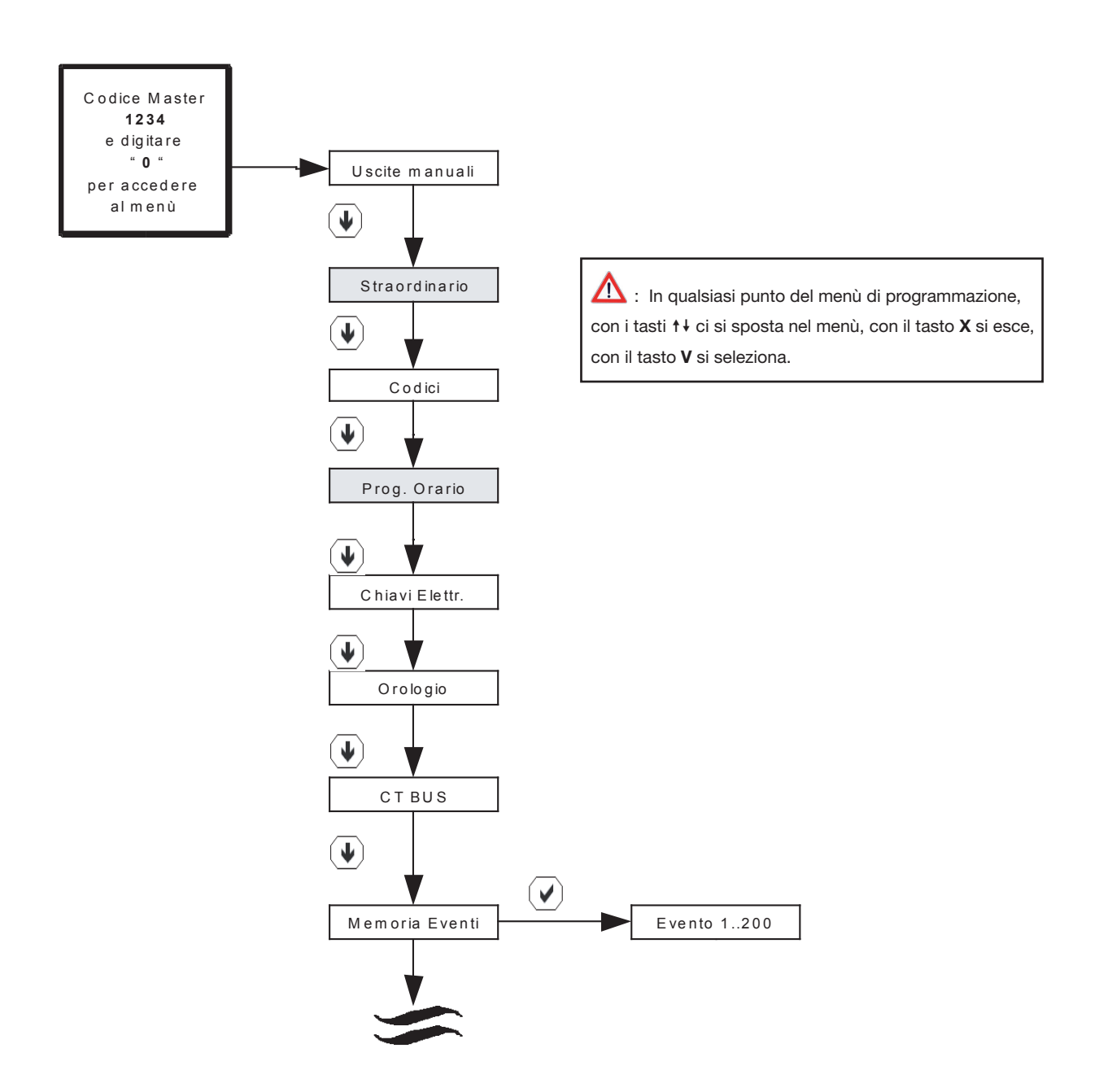

N.B. Le caselle evidenziate in grigio, sono visibili solo se è installato all'interno della centrale il modulo programmatore orario CE64-RTC.

N.B. La voce "Uscite manuali" è attiva solamente se è stata attivata dal menù installatore almeno un'uscita manuale.

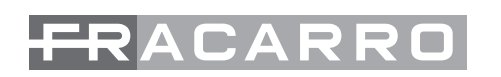

**Fracarro Radioindustrie S.p.A. -** Via Cazzaro n.3 - 31033 Castelfranco Veneto (TV) ITALIA Tel: +39 0423 7361 - Fax: +39 0423 736220 Società a socio unico.

**Fracarro France S.A.S. -** 7/14 rue du Fossé Blanc Bâtiment C1 - 92622 Gennevilliers Cedex - FRANCE Tel: +33 1 47283400 - Fax: +33 1 47283421

**Fracarro Ibérica S.A.U.** - Parque Empresarial Táctica C/2A, Nave 4 - 46980 Paterna - Valencia - ESPAÑA Tel. +34/961340104 - Fax +34/961340691

**Fracarro (UK) -** Ltd, Unit A, Ibex House, Keller Close, Kiln Farm, Milton Keynes MK11 3LL UK Tel: +44(0)1908 571571 - Fax: +44(0)1908 571570

**Fracarro Tecnologia e Antenas de Televisao Lda** - Rua Alexandre Herculano, n°1-1°B, Edifício Central Park 2795-242 Linda-a-Velha PORTUGAL Tel: + 351 21 415 68 00 - Fax+ 351 21 415 68 09

www.fracarro.com info@fracarro.com